# prix

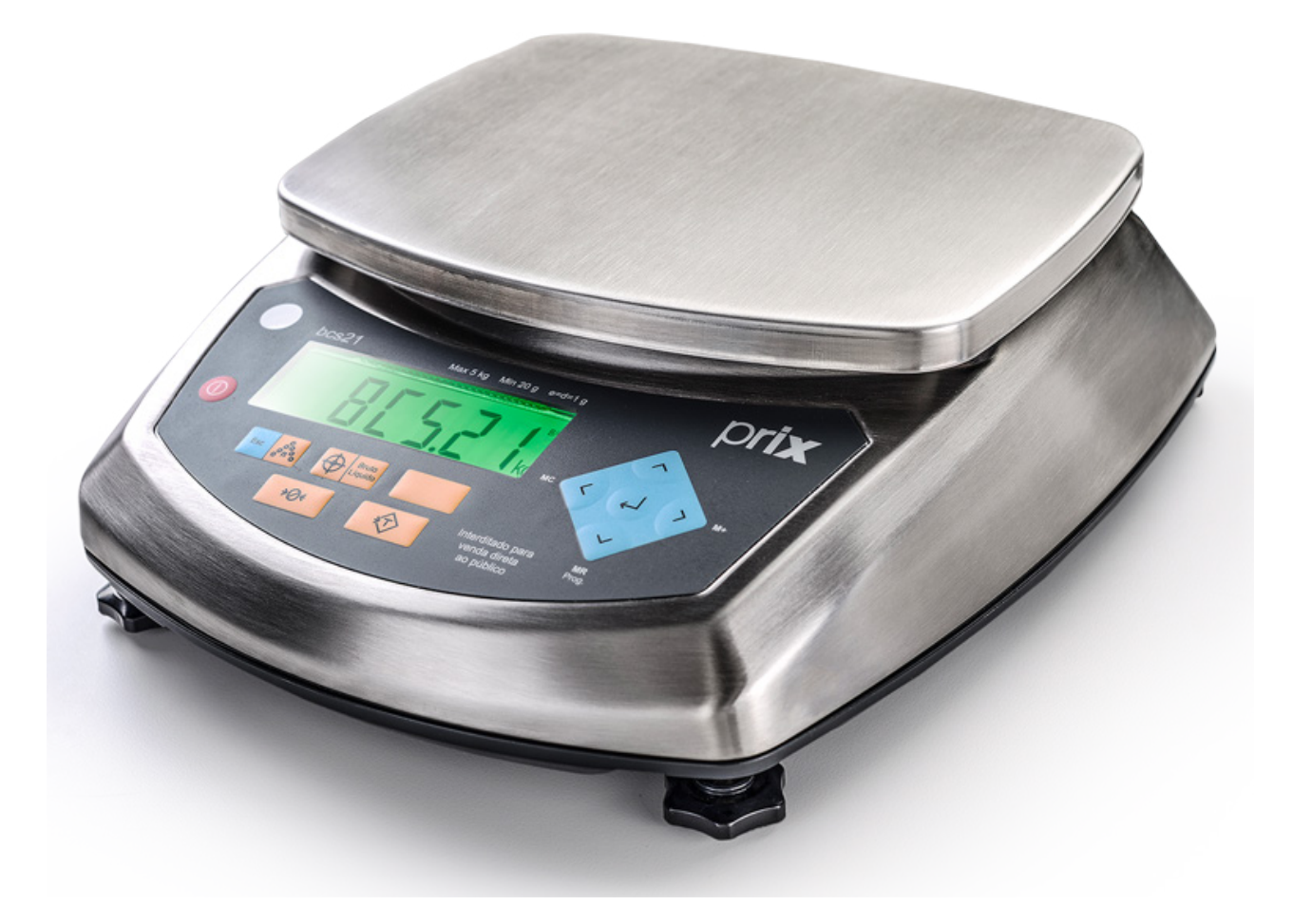

## bcs21 **Manual do Usuário**

**Versão 1.08C (em português)**

**Rev. 01-05-20**

## ÍNDICE

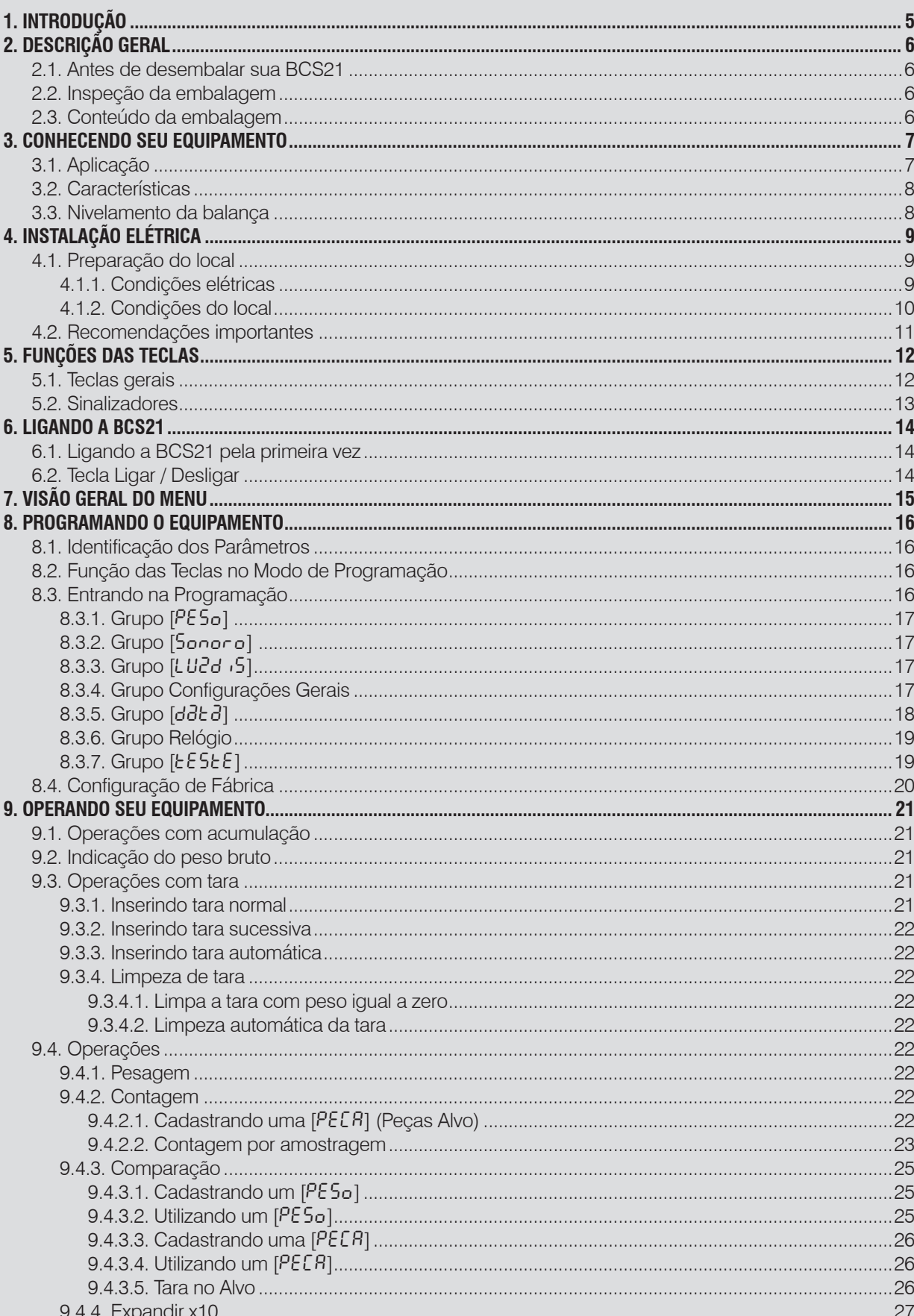

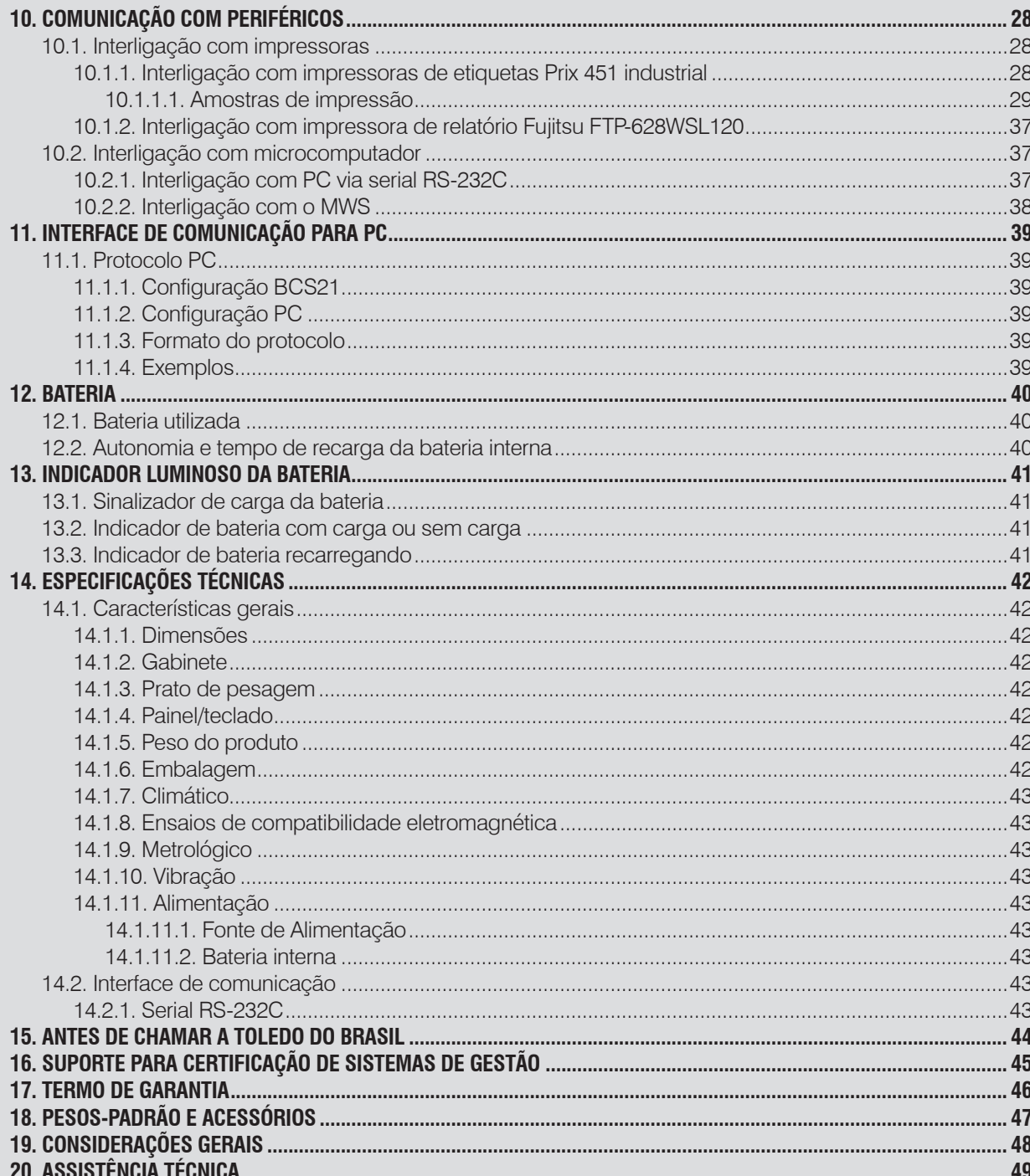

## <span id="page-4-0"></span>**1. INTRODUÇÃO**

Prezado Cliente,

Você está recebendo a sua balança BCS21, destinada a utilização em pesagens em geral, comparações e contagem de peças/ itens, combinando rapidez, proteção e precisão em suas aplicações.

Possui interface amigável, que é orientada por teclas de função e permite fácil programação e operação.

Para usufruir ao máximo de todos os recursos disponíveis e para um melhor desempenho dela durante as operações, sugerimos a leitura deste manual. Para esclarecimentos de dúvidas ou informações adicionais, queira contatar nossa Assistência Técnica na Filial Toledo do Brasil mais próxima de seu estabelecimento, cujos os endereços estão no final desse manual.

Para esclarecimentos sobre Treinamento Técnico, consulte a Toledo do Brasil no seguinte endereço:

TOLEDO DO BRASIL INDÚSTRIA DE BALANÇAS LTDA. CENTRO DE TREINAMENTO TÉCNICO Rua Manoel Cremonesi, 01 - Jardim Belita CEP 09851-330 - São Bernardo do Campo - SP Telefone: (11) 4356-9000 Fax: (11) 4356-9465 Suporte Técnico: (11) 4356-9009 (Custo de uma ligação local) E-mail: suporte.tecnico@toledobrasil.com.br Site: www.toledobrasil.com.br

Sua satisfação é de maior importância para todos nós da Toledo do Brasil, que trabalhamos para lhe oferecer as melhores soluções de pesagem do Brasil. Quaisquer sugestões para melhorias serão bem vindas.

Desejamos a você muitos anos de uso de sua Balança BCS21.

Atenciosamente,

**Carlos Alberto Polônio** Coordenador de Marketing Linha Industrial

## **ATENÇÃO !**

A Toledo do Brasil Indústria de Balanças Ltda, em conformidade com as exigências do Inmetro, informa: Balanças destinadas ao uso geral.

Conforme Portaria Inmetro n° 154, de 12 de agosto de 2005, o item 5, informa que o adquirente desta balança fica obrigado a comunicar imediatamente ao Órgão Metrológico da Jurisdição do estabelecimento onde o equipamento está instalado, sobre a colocação em uso da mesma.

Para obter maiores informações desta medida e dados do Órgão Metrológico de sua região, consulte o seguinte site: [http://www.inmetro.gov.br/metlegal/rnml.asp.](http://www.inmetro.gov.br/metlegal/rnml.asp)

## <span id="page-5-0"></span>**2. DESCRIÇÃO GERAL**

## **2.1. Antes de desembalar sua BCS21**

Antes de instalar ou ligar sua BCS21, leia atentamente as informações contidas neste manual.

Para que a BCS21 conserve suas características iniciais e seu perfeito funcionamento com o decorrer do tempo, é fundamental que as instruções e procedimentos aqui descritos sejam efetuados periodicamente em frequência a ser determinada pelos responsáveis pela manutenção, de acordo com o uso e as condições de seu ambiente de trabalho. Nossa recomendação é a frequência mensal para execução destes procedimentos.

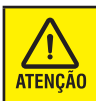

Se as instruções não forem observadas, poderão ocorrer danos ao equipamento, pelos quais a Toledo do Brasil não se responsabilizará.

## **2.2. Inspeção da embalagem**

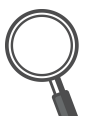

Verificar se existem avarias visíveis, como partes rompidas, úmidas, etc. Informe ao responsável a fim de garantir a cobertura de seguro, garantias de fabricante, transportadores, etc.

## **2.3. Conteúdo da embalagem**

Depois de retirar a BCS21 da embalagem, verifique o conteúdo. Os seguintes itens devem estar inclusos:

- **1)** Balança BCS21 e prato de pesagem;
- **2)** Guia rápido;
- **3)** Avaliação de satisfação;
- **4)** Carta ao cliente;
- **5)** Adaptador de parede;
- **6)** Flyer institucional (não exibido abaixo).

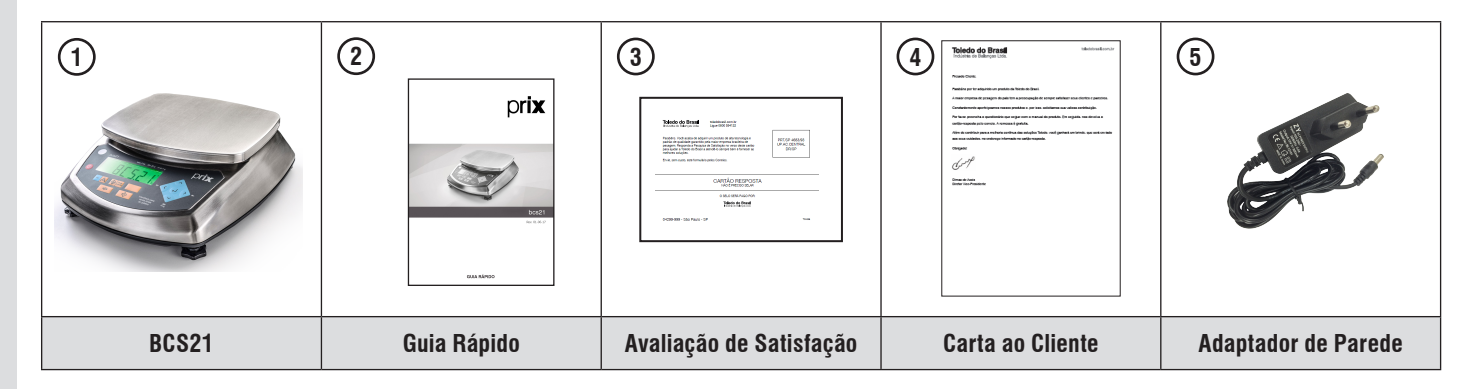

Prix® é uma marca registrada da Toledo do Brasil Indústria de Balanças Ltda.

## <span id="page-6-0"></span>**3. CONHECENDO SEU EQUIPAMENTO**

## **3.1. Aplicação**

A BCS21 é uma balança destinada especialmente para aplicações em ambientes agressivos, desenvolvida para ser utilizada em pesagens em geral, contagem de peças/itens e operações de comparação, combinando rapidez, proteção e precisão em suas aplicações. Possui bateria interna, permitindo sua utilização sem conexão à rede elétrica. Totalmente programável via teclado, possibilita comunicação com impressoras e microcomputador.

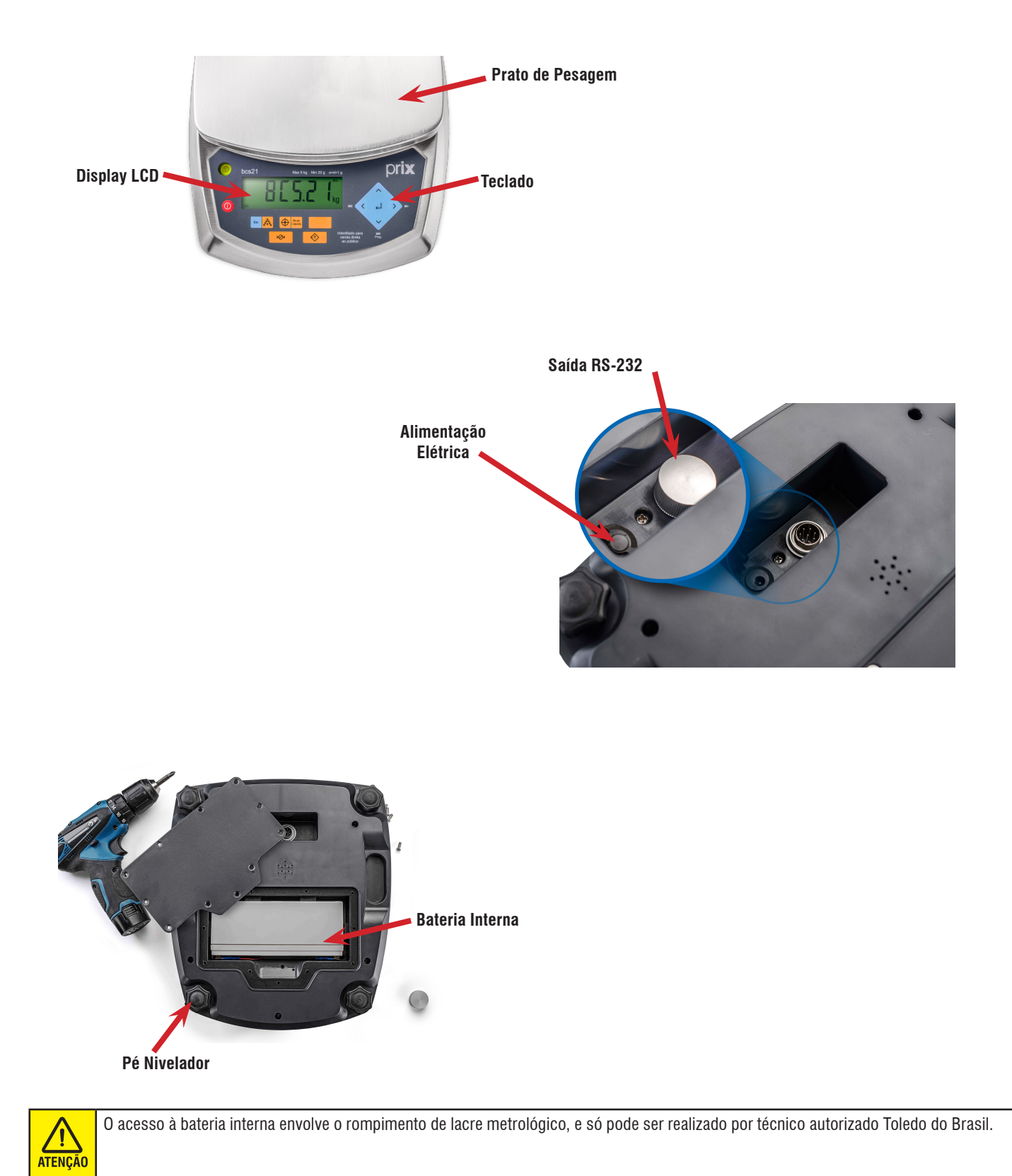

## <span id="page-7-0"></span>**3.2. Características**

- Balança em aço inox AISI 304.
- Display LCD com backlight colorido.
- Teclado de navegação para uso intuitivo dos menus de programação.
- Modos de Operação:
	- Pesagem.
	- Contagem.
- Comparação.
- Memória para 100 itens no modo comparação.
- Memória para 100 itens no modo contagem.
- Memória para 100 itens no modo pesagem.
- Acumulação dos totais nas funções de pesagem e contagem.
- Função de autodesligamento para economia de bateria.
- Saída RS-232 para comunicação com impressoras e microcomputador.
- Bateria interna recarregável.
- Grau de Proteção IP-66 (Totalmente Protegida contra a poeira, jatos e ondas d'água).

## **3.3. Nivelamento da balança**

A balança é nivelada de fábrica. No entanto, convém uma nova verificação, pois eventualmente poderá ocorrer desnivelamento no transporte.

Na verificação, utilize o nível de bolha que se encontra ao lado do display da balança. Confira o nivelamento, se necessário, ajuste altura através dos pés.

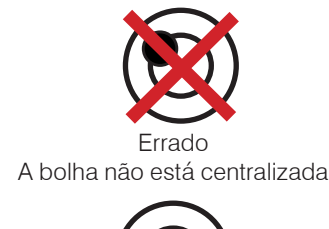

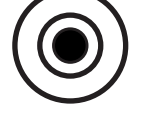

Correto A bolha está centralizada

Para o nivelamento da balança, necessário rotação dos pés da balança até a altura correta.

#### **DETALHE DO PÉ NIVELADOR**

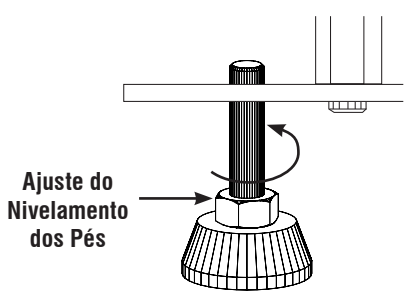

Com o nivelamento correto, rosqueia a porca utilizando uma chave fixa até que no pé esteja totalmente fixo.

## <span id="page-8-0"></span>**4. INSTALAÇÃO ELÉTRICA**

## **4.1. Preparação do local**

## **4.1.1. Condições elétricas**

Antes de ligar sua BCS21 na rede elétrica, é obrigatório verificar se a tensão elétrica disponível e a configuração dos terminais e tomadas estão compatíveis com as instruções abaixo:

- A linha de alimentação da sua BCS21 deve ser estável e em circuito separado da linha de energia destinada a alimentar máquinas elétricas como motores, máquinas de solda, alimentadores, vibradores e outros.
- Se a tensão elétrica de seu estabelecimento apresentar oscilações em desacordo com a variação permitida, regularize a instalação elétrica ou, no caso de impossibilidade, instale um estabilizador automático de tensão de acordo com a potência nominal da sua BCS21.

#### **Fonte multivoltagem 93,5 a 264 Vca, 50/60 Hz**

A tomada que alimentará a sua BCS21 deve ser do tipo Tripolar Universal, possuir fase, neutro e uma linha de terra de boa qualidade, independente de outros circuitos.

**Padrão NBR 14136**

A tomada deverá estar também de acordo com as tensões indicadas nas configurações do quadro abaixo:

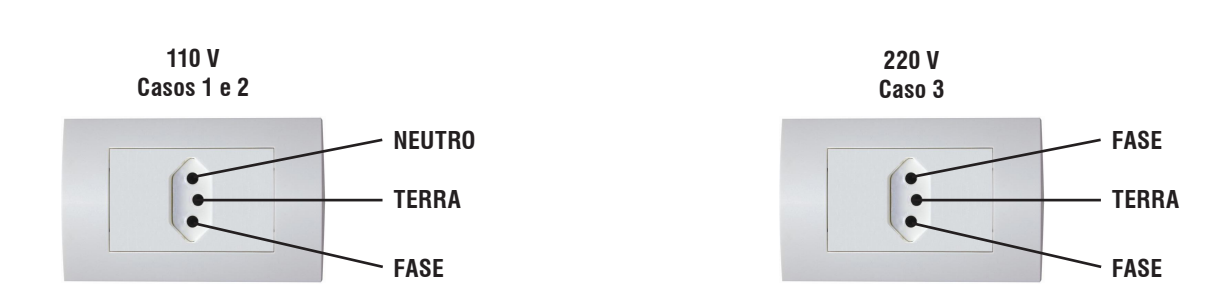

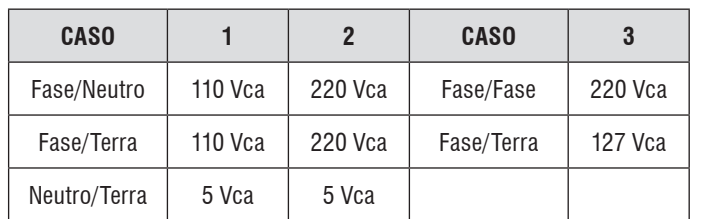

Internamente à tomada, o terminal neutro NÃO pode estar ligado ao terminal terra. Embora o neutro seja aterrado na conexão secundária do transformador, nos circuitos de distribuição o neutro e o terra assumem referências de tensões distintas, devido ao desequilíbrio de cargas ligadas entre fase e neutro. Assim, eles devem ser considerados como circuitos distintos.

A tensão entre o neutro e o terra não deve ser superior a 5 volts.

- Nos sistemas utilizados pelas concessionárias de energia elétrica e pelas indústrias, podem ser encontrados os valores de baixa tensão indicados no quadro abaixo.
- Constatando-se qualquer irregularidade com relação às condições expostas, não deve proceder em NENHUMA HIPÓTESE, qualquer atividade que envolva a energização, até que se tenha a instalação elétrica regularizada.
- Não cabe à Toledo do Brasil a regularização das instalações elétricas de seus clientes, tampouco a responsabilidade por danos causados ao equipamento, em decorrência da desobediência a estas instruções. Fica ainda o equipamento sujeito a perda de garantia.

<span id="page-9-0"></span>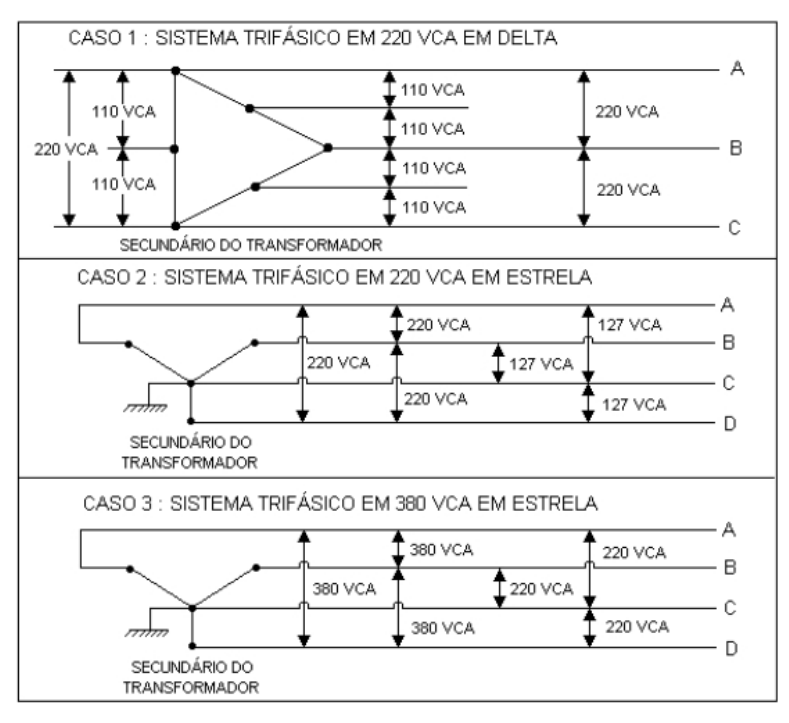

Ţ **ATENCÃO** 

A instalação do fio de terra é obrigatória por uma questão de segurança seja qual for a tensão de alimentação da sua BCS21. CUIDADO! O fio de terra não deve ser ligado ao fio neutro da rede elétrica, canos de água, estruturas metálicas, etc. Para um aterramento correto, observe as instruções da norma NBR 5410-ABNT, Seção Aterramento.

- Nunca permita a utilização de extensões ou conectores tipo T (benjamins). Isso pode ocasionar sobrecarga na instalação elétrica.
- Internamente a tomada, o terminal neutro não pode estar ligado ao terminal terra.

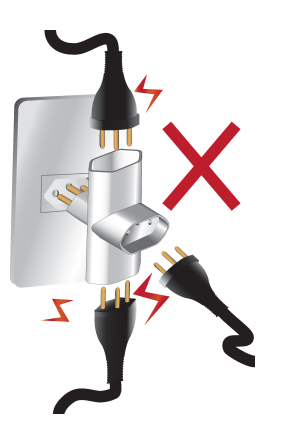

## **4.1.2. Condições do local**

É muito importante escolher adequadamente o local certo para a instalação de sua BCS21, a fim de propiciar as condições fundamentais ao seu perfeito funcionamento ao longo do tempo.

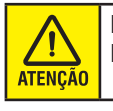

Nunca use ou instale sua balança em ÁREAS CLASSIFICADAS COMO PERIGOSAS devido à combustíveis ou atmosfera explosiva. Em casos específicos, consulte a Engenharia de Soluções da Toledo do Brasil.

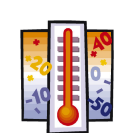

Considere as limitações de temperatura e umidade relativa do ar na escolha do local de instalação:

- Temperatura de operação: 0°C a + 40°C.
- Umidade relativa do ar: 10% a 95%, sem condensação.

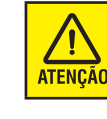

Se estas recomendações não forem obedecidas, poderão ocorrer problemas no funcionamento de sua BCS21, cabendo ao usuário a total responsabilidade pelos erros incidentes.

## <span id="page-10-0"></span>**4.2. Recomendações importantes**

A balança necessita cuidados na instalação e uso, para garantir a sua segurança e da balança como recomendamos abaixo.

- Use a balança segundo sempre as instruções deste manual.
- Antes de um serviço de manutenção ou limpeza, desligue o adaptador de parede da tomada.
- Utilize sempre a balança somente ligada através da bateria. O adaptador de parede é utilizado somente para recarregar a bateria.
- Não deixe pesos sobre o prato de pesagem quando a balança não está sendo utilizada.
- Não rompa o lacre nem abra a sua balança. Não adultere qualquer componente nem realize ajustes ou consertos sem o devido conhecimento. Além de pôr em risco o funcionamento e perder a garantia Toledo do Brasil, poderá sofrer multa e interdição da balança pelo Ipem.
- Em caso de problema, chame a Assistência Técnica Toledo do Brasil.
- Não utilize objetos para acionar as teclas.
- O acionamento deverá ser feito com os dedos.
- Nunca use benzina, thinner, álcool ou outros solventes químicos na limpeza da sua balança.

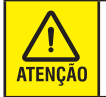

Esta balança e seus equipamentos associados devem ser instalados, ajustados e mantidos em perfeito funcionamento somente por pessoas qualificadas e familiarizadas com todos os equipamentos do sistema e dos perigos potenciais implicados. A não observação destas recomendações poderá causar danos ao equipamento e lesões corporais ao seu operador.

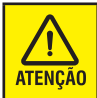

Evite manter e apoiar a balança com o prato de pesagem para baixo, isto poderá danificar sua balança, ocasionando perda de garantia.

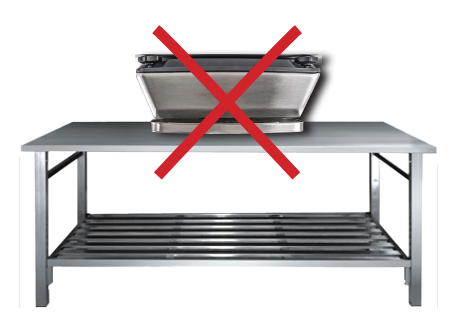

## <span id="page-11-0"></span>**5. FUNÇÕES DAS TECLAS**

## **5.1. Teclas gerais**

Para acessar a programação da BCS21, imprimir resultado das operações, modificar o modo de operação, etc., selecione a opção através das teclas direcionais.

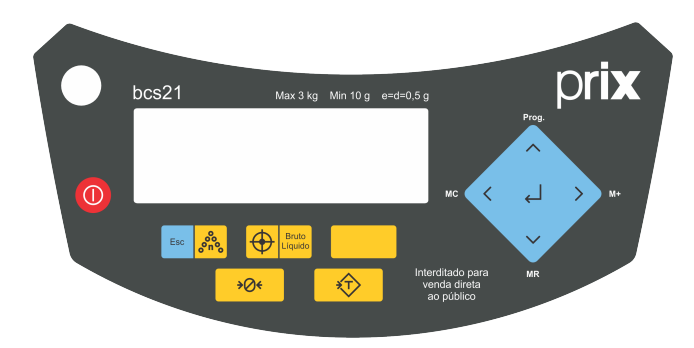

#### **Tecla Tarar**

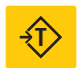

Permite registrar um peso sobre a plataforma como tara, desde que diferente de zero, positivo e estável.

#### **Tecla Enviar/Entrar**

**Modo pesagem:** Desde que não haja movimento na platafor- $\overline{\mathbf{t}}$ ma, envia os dados da operação ao PC ou impressoras. **Modo programação:** Aceita e confirma os dados inseridos

e avança para o próximo parâmetro.

#### **Tecla Zerar**

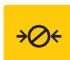

Zera indicação de peso, desde que não haja movimento na plataforma e esteja no modo peso bruto (sem tara).

#### **Tecla Esc/Amostra**

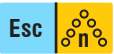

**Modo operação:** Acessa o modo contagem. Se pressionada por mais de um segundo, permite definir a quantidade de amostras.

**Modo programação:** Retorna ao menu anterior ou ao modo pesagem.

#### **Tecla Alvo/Bruto-líquido**

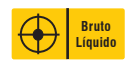

**Tecla Alvo:** Acessa ao modo de comparação. **Tecla Bruto/ Líquido:** Alterna o display entre os pesos bruto e líquido, desde que existam esses pesos.

#### **Teclas Direcionais**

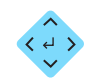

Teclas direcionais servem para navegar entre as funções e opções da configuração.

#### **Tecla Ligar/Desligar**

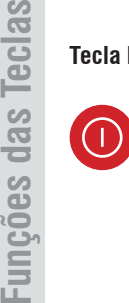

Funcões das Teclas

Liga ou desliga a balança BCS21.

#### **Tecla MC/Seta esquerda**

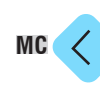

**Seta esquerda:** No modo programação, retorna ao parâmetro anterior e volta um dígito à esquerda quando for necessário entrar com algum valor. **MC:** Permite zerar o valor acumulado da memória.

O peso e o contador de acumulados devem ser apagados separadamente.

#### **Tecla M+/Seta direita**

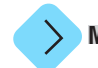

**Seta direita:** No modo programação, avança para o próximo parâmetro e avança um dígito à direita quando for necessário entrar com algum valor. **M+:** Permite adicionar o peso indicado ao acumulador nas ope-**M+**

rações de pesagem e contagem.

#### **Tecla Prog./Seta para cima**

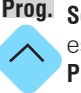

**Seta para cima:** No modo programação, altera valor de um **Prog.** estado ou incrementa o valor de um dígito selecionado. **Prog:** Tecla e segure por alguns segundos para acessar os parâmetros de configuração.

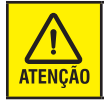

Mostra momentaneamente uma casa a mais durante a exibição do valor do peso.

#### **Tecla MR/Seta para baixo**

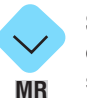

**Seta para baixo:** No modo programação, altera valor de um estado ou decrementa o valor de um dígito selecionado.

**MR:** Tecle para verificar o valor acumulado.

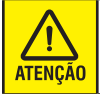

Quando a balança é desligada, a memória de acumulado é automaticamente zerada.

## <span id="page-12-0"></span>**5.2. Sinalizadores**

#### **Zero**

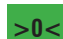

Informa que a plataforma está vazia.

#### **Peso Líquido**

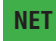

Informa que um valor de tara foi registrado.

#### **Peso Bruto**

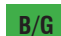

Informa o valor do peso líquido + a tara cadastrada.

#### **Unidade de Pesagem**

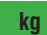

Informa a unidade de medida em utilização.

#### **Instabilidade**

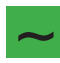

Informa que o peso da plataforma encontra-se instável.

#### **Modo Contagem de Peças**

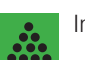

Informa que a balança está operando no modo contagem de peças.

#### **Total**

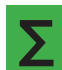

Informa o valor acumulado na memória.

#### **Peso Médio por Peça**

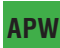

Informa o valor do peso médio por peça.

#### **Nível da Bateria**

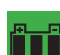

Informa o nível da bateria.

#### **Bateria Fraca**

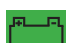

Informa que o nível da bateria está fraco.

#### **Peso Bruto**

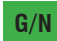

**G/N** Informa o valor do peso bruto momentaneamente.

## <span id="page-13-0"></span>**6. LIGANDO A BCS21**

## **6.1. Ligando a BCS21 pela primeira vez**

Antes de realizar qualquer operação com a sua balança, é importante observar todas as instruções de instalação e as recomendações contidas neste manual.

- Instale a balança em local que apresente boa segurança e estabilidade.
- Coloque sobre a balança o prato de pesagem, verifique o nivelamento através da bolha de nível, se necessário faça o ajuste.

Com todas as recomendações atendidas, ligue a balança pela tecla  $(1)$ , ou conecte o plugue de alimentação à tomada, caso a

balança esteja com a bateria fraca.

**ATENÇÃO** 

Nunca utilize sua balança ligada com o adaptador de parede. Ele é utilizado somente para recarga da bateria.

Ocorrerá uma sequência de inicialização que consiste em:

- O modelo e a versão do software da balança serão exibidos.
- Teste do display com todos os dígitos acesos.
- Backlight acendendo nas cores disponíveis.
- Em seguida, a captura de zero é executada.

Após isso a balança estará pronta para operar no modo Pesagem.

## **6.2. Tecla Ligar / Desligar**

Para desligar a BCS21, tecle  $\Omega$  e mantenha pressionada por aproximadamente 2 segundos.

## <span id="page-14-0"></span>**7. VISÃO GERAL DO MENU**

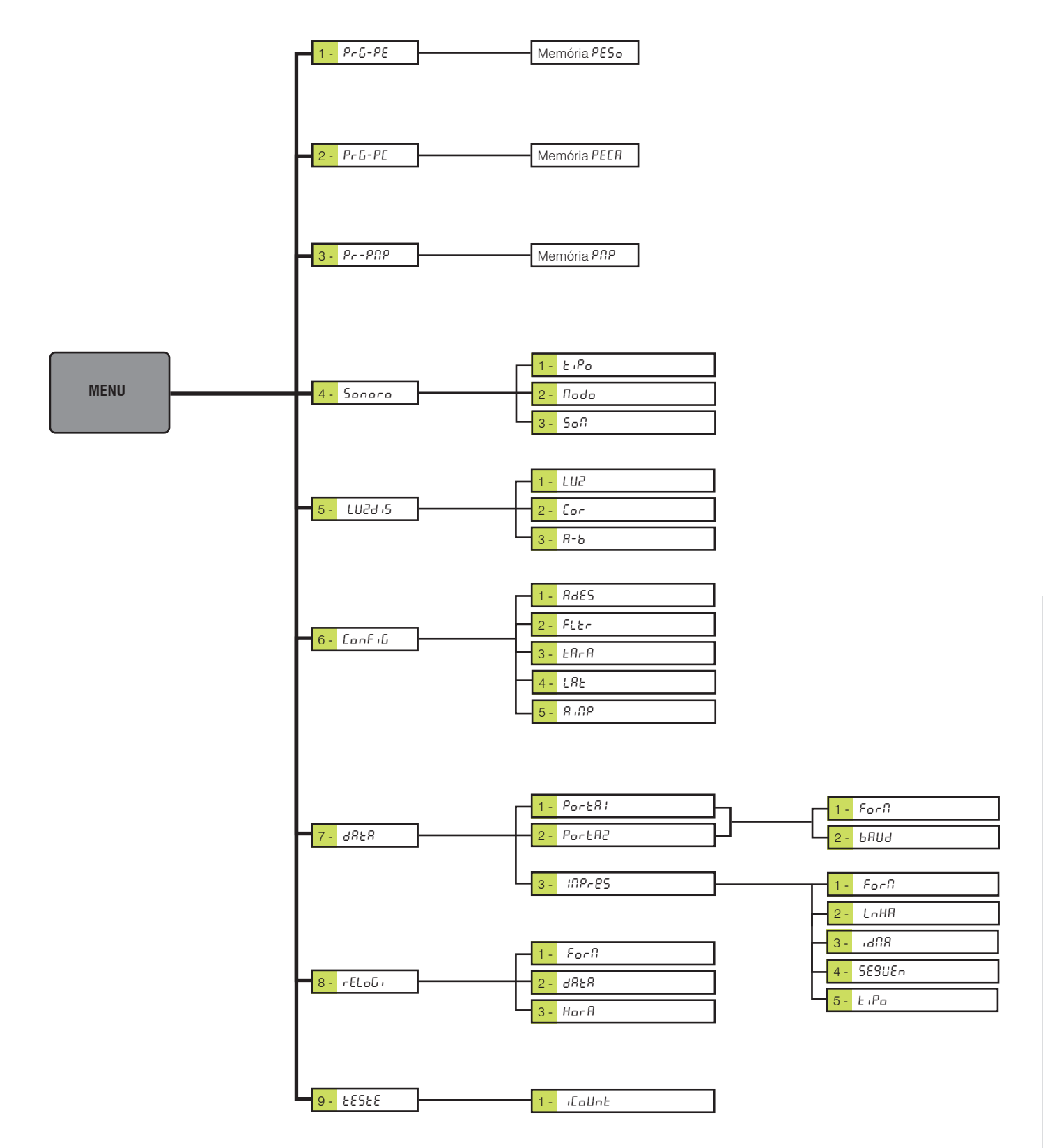

Visão Geral do Menu **Visão Geral do Menu**

## <span id="page-15-0"></span>**8. PROGRAMANDO O EQUIPAMENTO**

A balança BCS21 dispõe de recursos de configuração programáveis que podem ser acessados e reprogramados via teclado, sendo armazenados em memória e permanecendo gravados mesmo que venha a ser desligado.

## **8.1. Identificação dos Parâmetros**

Os parâmetros estão relacionados com uma função específica e com um estado de programação.

O estado de um parâmetro é identificado sempre à direita do display, ao lado do nome da função. Os parâmetros serão relacionados neste manual conforme o exemplo abaixo:

#### **[**Cor uE**] Cor do backlight**

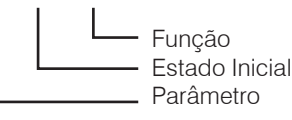

O estado de programação aqui considerado, refere-se à programação de fábrica de sua balança.

Os textos da coluna de **"Estado"** em **negrito** correspondem ao estado padrão de fábrica do parâmetro.

## **8.2. Função das Teclas no Modo de Programação**

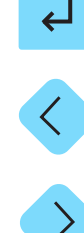

Aceita a condição indicada e exibe o próximo parâmetro.

Retorna ao parâmetro anterior.

Avança entre os parâmetros.

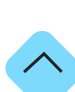

**Modo Programação:** Seleciona o estado dos parâmetros. **Modo Pesagem:** Acessa aos parâmetros de programação.

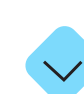

Seleciona o estado dos parâmetros.

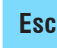

Sai do modo de programação, salvando as configurações/ alterações efetuadas. **Esc**

## **8.3. Entrando na Programação**

Ligue a balança pela tecla  $\bigcap$ , quando a balança indicar o

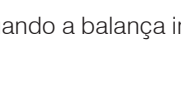

peso, tecle continuamente

Será exibida a mensagem [PrG-PE]. Utilize as teclas direcionais

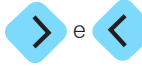

 $\epsilon$   $\left\langle \right\rangle$  para navegar entre os parâmetros disponíveis.

Para selecionar o parâmetro desejado, tecle

Veja a seguir a seleção dos parâmetros de programação.

## <span id="page-16-0"></span>**8.3.1. Grupo [**PESo**]**

#### **[**PrG-PE**] CADASTRO DE ITENS - MODO PESAGEM/ COMPARAÇÃO (Menu Memória** PESo**)**

Permite o cadastro de itens para utilização nos modos Pesagem e Comparação.

Possibilidade de cadastro de peso alvo, tolerância abaixo e tolerância acima.

#### **[**PrG-PC**] CADASTRO DE ITENS - MODO COMPARAÇÃO/ CONTAGEM DE PEÇAS (Menu Memória** PECA**)**

Permite o cadastro de itens para utilização nos modos de Contagem de Peças.

Possibilidade de cadastro de peso médio por peças (PMP).

#### **[**Pr-PNP**] CADASTRO DE ITENS - MODO CONTAGEM DE PEÇAS (Menu Memória** PNP**)**

Permite o cadastro de itens para utilização nos modos Contagem de Peças.

Possibilidade de cadastro de peso médio por peças (PMP).

## **8.3.2. Grupo [**Sonoro**]**

#### **[**Sonoro**] RETORNO SONORO**

Permite a configuração dos avisos sonoros da balança.

#### **[**tiPo**] ALERTA SONORO NO MODO COMPARAÇÃO**

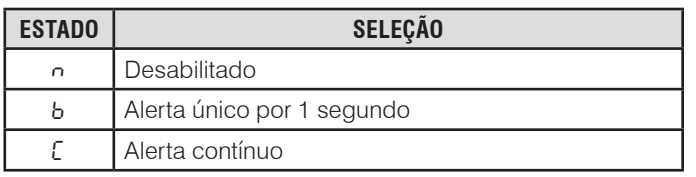

#### **[**Nodo**] CONFIGURAÇÃO DO ALERTA SONORO NO MODO COMPARAÇÃO**

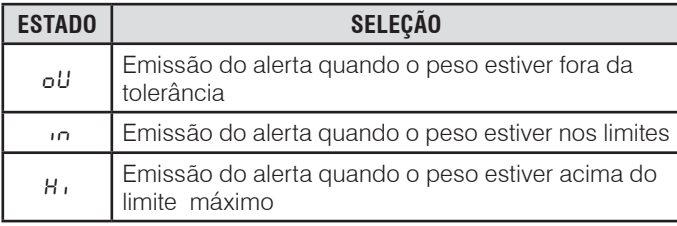

#### **[**SoN**] RETORNO SONORO DO TECLADO**

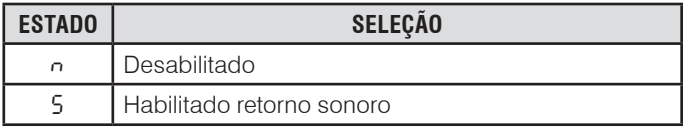

## **8.3.3. Grupo [**LUZdiS**]**

#### **[**LUZdiS**] AJUSTE DO BACKLIGHT**

Permite a configuração dos ajustes backlight.

#### **[**LUZ**] ALERTA SONORO NO MODO COMPARAÇÃO**

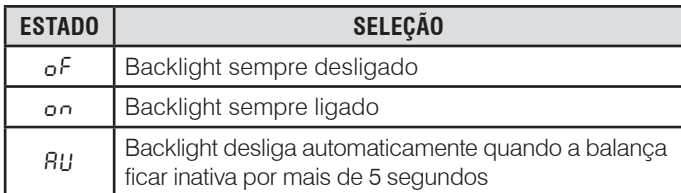

#### **[**Cor**] COR DO BACKLIGHT**

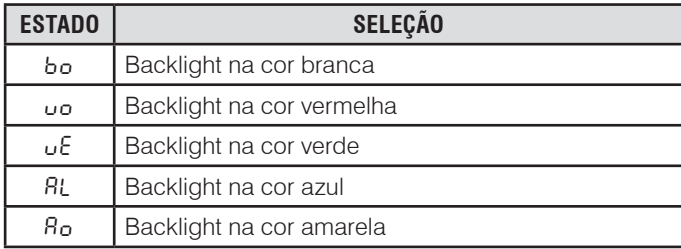

#### **[**A-b**] COR DO BACKLIGHT NO MODO COMPARAÇÃO**

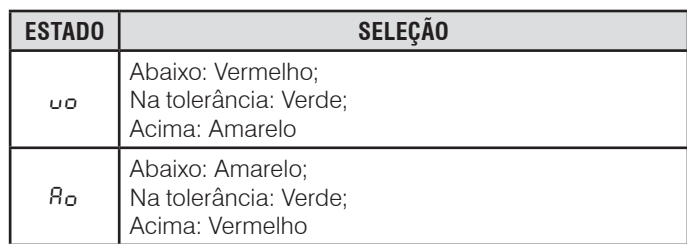

## **8.3.4. Grupo Configurações Gerais**

#### **[**ConFiG**] CONFIGURAÇÕES GERAIS**

Permite a configuração gerais da balança.

#### **[**AdES**] DESLIGAMENTO AUTOMÁTICO**

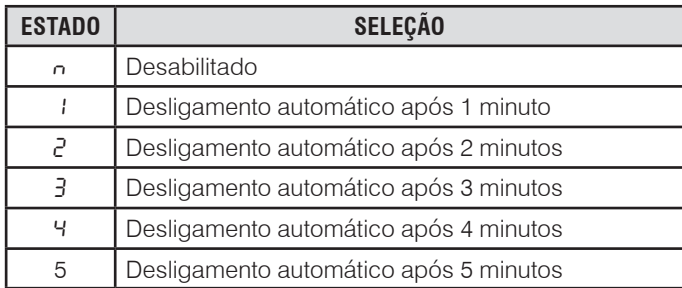

#### <span id="page-17-0"></span>**[**FLtr**] FILTRO DE ESTABILIDADE**

O filtro de estabilidade deverá ser utilizado para compensar efeitos causados pelo ambiente em que a balança está operando ou para que a balança responda mais rápido.

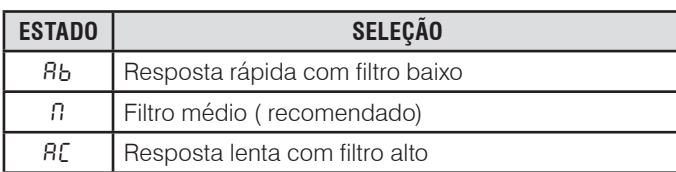

#### **[**tArA**] TIPO DE TARA**

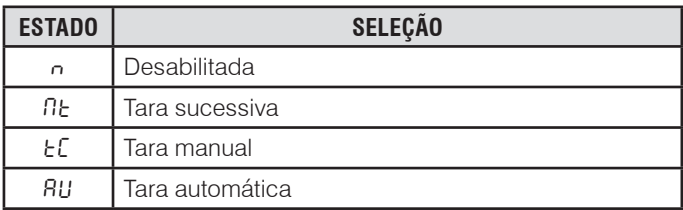

#### **[**LAt**] LIMPEZA AUTOMÁTICA DE TARA**

Permite configurar a limpeza automática de tara.

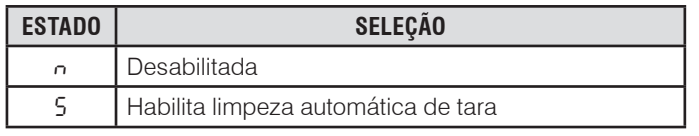

#### **[**AiNP**] IMPRESSÃO AUTOMÁTICA**

Permite configurar a impressão automática.

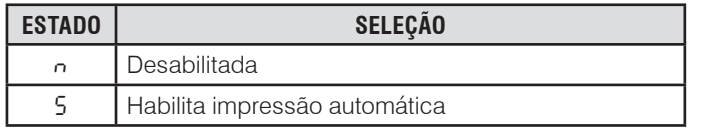

## **8.3.5. Grupo**  $[ddEd]$

#### **[**dAtA**] CONFIGURAÇÕES DE COMUNICAÇÕES**

Permite a configuração dos canais de comunicação para impressão de dados ou envio à microcomputadores.

#### **[**PortA1**] CONFIGURAÇÃO DO CANAL SERIAL 1**

Permite as configurações do envio de dados pelo canal serial 1.

#### **[**ForN**] TIPO DE PROTOCOLO (Formato)**

Permite a configuração do tipo de protocolo a ser utilizado no canal serial 1.

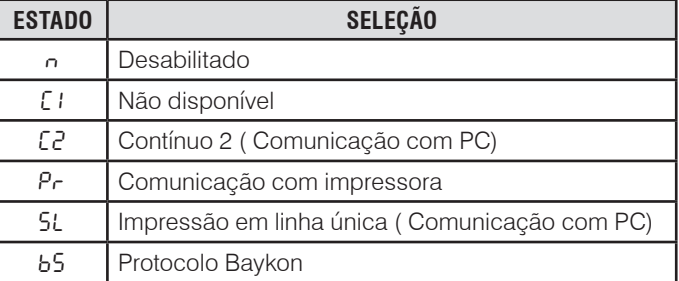

*Somente as opções Pr ou SL permitem o uso da função Acumulador M+.*

#### **[**baud**] Baud rate**

Permite a configuração da velocidade de transmissão.

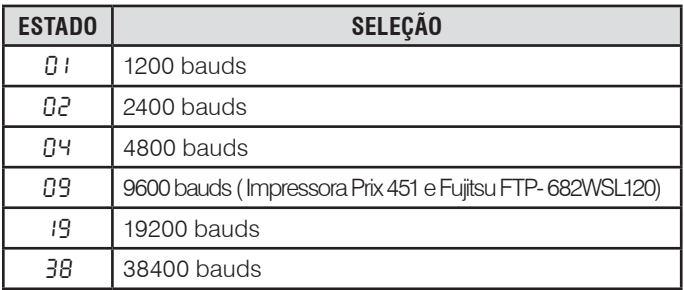

#### **[**PortA2**] CONFIGURAÇÃO DO CANAL SERIAL 2**

*Esse modelo de balança não possui esse canal 2 de comunicação serial.*

#### **[**iNPrES**] CONFIGURAÇÃO DE IMPRESSÃO**

Permite a escolha do layout da etiqueta a ser impressa.

#### **[**ForN**] LAYOUT (Formato)**

Permite a escolha do layout da etiqueta a ser impressa.

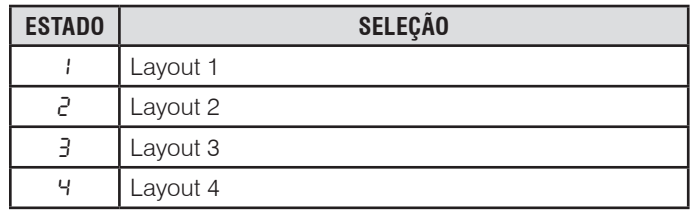

#### **[**LnHA**] LINHA EM BRANCO**

Permite a configuração do número de linhas a serem inseridas após envio da informação.

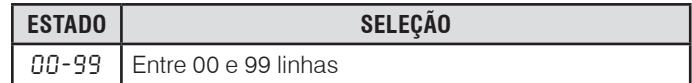

#### <span id="page-18-0"></span>**[**idNA**] IDIOMA**

Permite a escolha do idioma a ser utilizado na impressão.

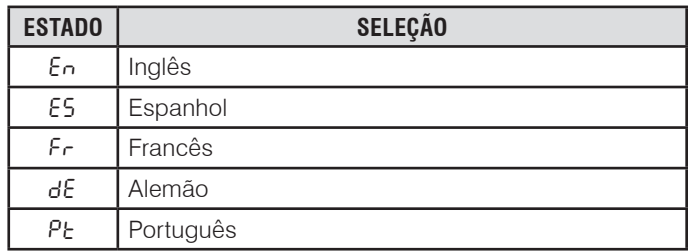

#### **[**SE9UEn**] NÚMERO DO TICKET DE PESAGEM (NUMERADOR CONSECUTIVO)**

Permite definir o número do ticket de pesagem.

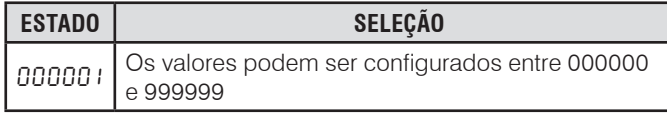

#### **[**tiPo**] LARGURA DE IMPRESSÃO**

Permite definir a largura de impressão da etiqueta.

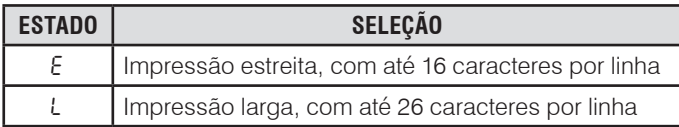

## **8.3.6. Grupo Relógio**

#### **[**rELoGi**] CONFIGURAÇÕES DO RELÓGIO**

Permite a configuração de data e hora da balança.

#### **[**ForN**] FORMATO DA DATA**

Permite escolher o formato da data entre os disponíveis.

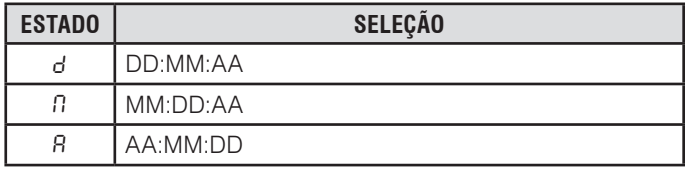

#### **[**dAtA**] AJUSTE DA DATA**

Permite configurar a data. Utilize as teclas direcionais para navegar entre os números.

#### **[**HorA**] AJUSTE DA HORA**

Permite configurar a hora. Utilize as teclas direcionais para navegar entre os números.

## **8.3.7. Grupo [**TESTE**]**

#### **[**tEStE**] PARÂMETRO DE TESTE**

Parâmetro de uso exclusivo Toledo do Brasil.

#### **[**iCoUnt**] CONTADOR**

Parâmetro de uso exclusivo Toledo do Brasil

## <span id="page-19-0"></span>**8.4. Configuração de Fábrica**

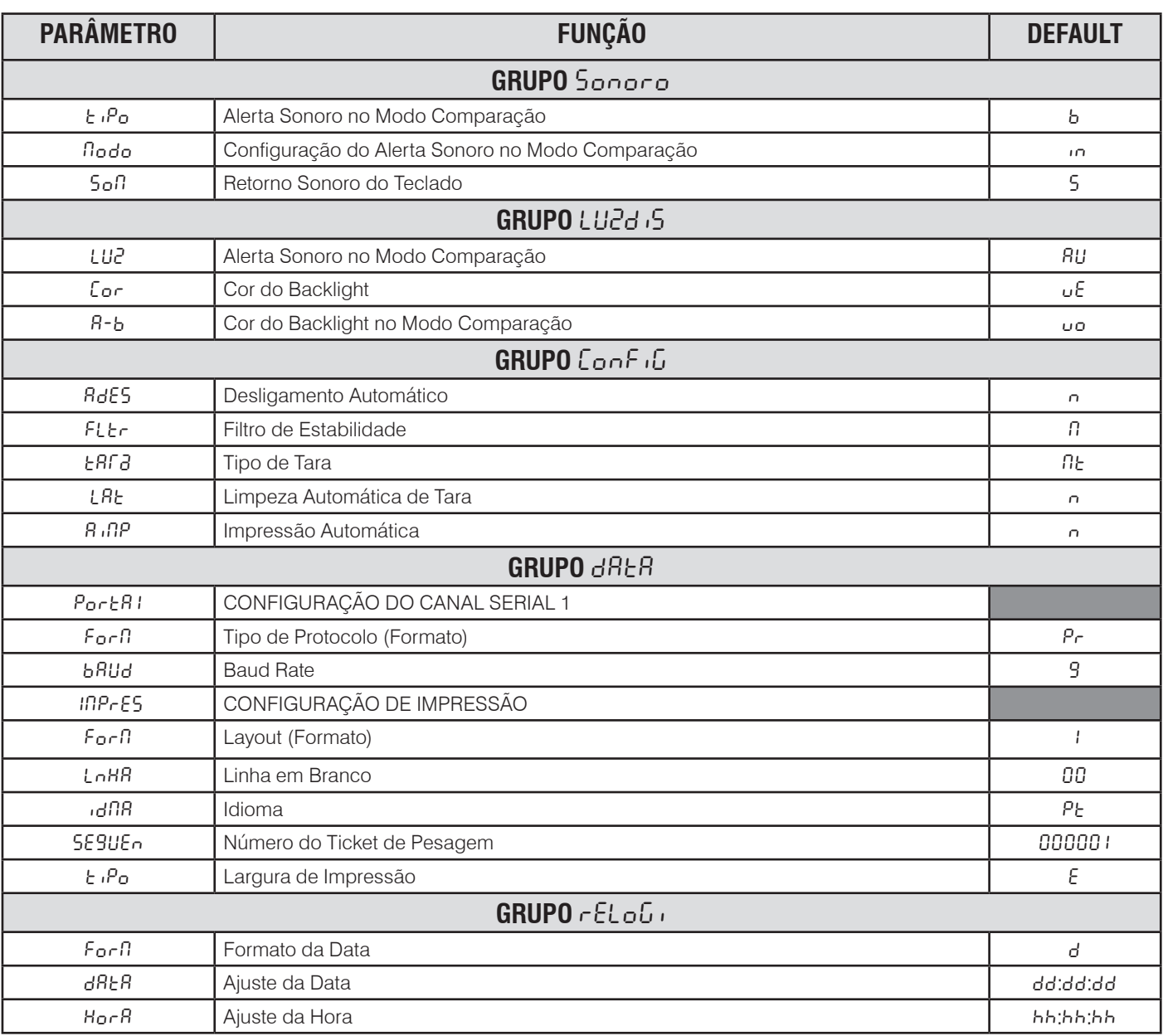

## <span id="page-20-0"></span>**9. OPERANDO SEU EQUIPAMENTO**

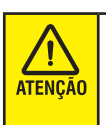

Caso a função não esteja funcionando corretamente, verifique o parâmetro "Porta<sup>1"</sup>, deverá estar com a opção "Pr" ou "SL".

## **9.1. Operações com acumulação**

Para acumular valores de pesagens, insira a carga no prato de

pesagem, aguarde o peso estabilizar e tecle **M+**. O valor será acumulado.

- **1)** O display exibirá o contador de acumulados [Rdd001], acrescido da última acumulação.
- **2)** Tecle **MR** para visualizar o total acumulado na balança.
- **3)** Se a balança estiver conectada a uma impressora ou outro

periférico, tecle **quando a acumulação estiver sendo** 

exibida para enviar os dados.

**4)** Para limpar os dados de registro de acumulação, tecle **MC**. A

balança solicitará uma confirmação de exclusão dos registros.

Para confirmar tecle **del continuity** ou **Esc** para cancelar.

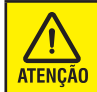

Quando a balança é desligada, a memória (MR) é automaticamente zerada.

## **9.2. Indicação do peso bruto**

A balança BCS21 permite ao usuário uma rápida visualização do peso bruto no modo operação com peso líquido. A tecla **Bruto/Líquido** permite realizar essa função.

- **1)** Quando a balança estiver exibindo o peso líquido no display, tecle **LLiquido**
- **2)** A balança acenderá os sinalizadores B/G e G/N e indicará o valor do peso bruto.
- **3)** Após alguns segundos, o display voltará a exibir o peso líquido automaticamente.

## **9.3. Operações com tara**

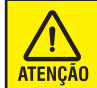

O valor da tara não poderá ser superior a capacidade da balança.

Tara é o peso de um recipiente vazio. O valor de tara é subtraído do valor do peso bruto, resultando no peso líquido (material contido no recipiente).

A função de tara também pode ser utilizada para rastrear a quantidade líquida de material sendo carregada ou retirada de um recipiente.

No segundo caso, o peso do material é também considerando como tara do recipiente. O display indicará então a quantidade sendo adicionada ou retirada do recipiente. Os tipos de tara disponíveis são:

- Tara normal;
- Tara sucessiva:
- Tara automática;

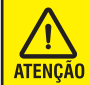

Para que seja permitido o uso da tara, é necessário que o parâmetro de tara correspondente esteja habilitado.

## **9.3.1. Inserindo tara normal**

- **1)** Para inserir uma tara normal, é necessário ativar o respectivo parâmetro.
- **2)** Coloque o recipiente vazio na plataforma e tecle  $\left\{ \frac{1}{2} \right\}$ . O

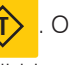

valor do recipiente será memorizado e zero será exibido. Se retirado o recipiente do prato, será exibido o peso do recipiente acompanhado do sinal negativo e o indicador da legenda "NET" será aceso.

- **3)** Em seguida, coloque o produto dentro do recipiente. O peso líquido será indicado.
- **4)** Retire o produto da plataforma.

Para limpar a tara, consulte o item **"Limpeza de Tara".**

## <span id="page-21-0"></span>**9.3.2. Inserindo tara sucessiva**

Para inserir uma tara sucessiva, é necessário ativar o respectivo parâmetro.

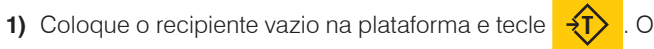

valor do recipiente será memorizado e zero será exibido.

- **2)** Coloque no recipiente o 1º ingrediente. O valor líquido desse ingrediente será exibido.
- **3)** Tecle  $\overrightarrow{3}$ . A indicação do peso será zerada. Em seguida,

coloque no recipiente o 2º ingrediente. O valor líquido desse material será exibido.

**4)** Anote o peso ou tecle **, se** a balança estiver conectada

a uma impressora ou outro periférico.

Retire o produto e consulte o item **"Limpeza de Tara".**

## **9.3.3. Inserindo tara automática**

- **1)** Para inserir uma tara automática, é necessário ativar o respectivo parâmetro.
- **2)** Coloque o recipiente vazio sobre a plataforma. Seu peso será automaticamente considerado como tara. O display será zerado e o indicador "NET" acenderá.
- **3)** Coloque o produto dentro do recipiente. O peso líquido do produto será indicado.
- **4)** Anote o peso ou tecle  $\overline{a}$ , se a balança estiver conectada

a uma impressora ou outro periférico.

Retire o produto e consulte o item **"Limpeza de Tara".**

## **9.3.4. Limpeza de tara**

## **9.3.4.1. Limpa a tara com peso igual a zero**

**1)** Para que seja permitida a limpeza de tara com peso igual a zero será necessário retirar todo o peso de plataforma. Com

a plataforma vazia tecle

## **9.3.4.2. Limpeza automática da tara**

- **1)** Para limpar um valor de tara automaticamente, será necessário habilitar o parâmetro de tara automática.
- **2)** Para limpar automaticamente uma tara memorizada, basta retirar o recipiente com o produto da plataforma de pesagem.
- **3)** A balança limpará o valor da tara armazenado na memória.

## **9.4. Operações**

## **9.4.1. Pesagem**

Ao ser ligada, a balança automaticamente entrará no modo de Pesagem.

- **a)** Zere a indicação teclando **→⊘**
- **b)** Coloque o item sobre o prato de pesagem.
- **c)** O peso será exibido no display. O sinalizador de peso instável (~) apagará .
- **d)** Anote o peso dele ou tecle  $\leftarrow$ , se a balança estiver conectada a um impressor ou computador.
- **e)** Retire o produto do prato de pesagem.
- **f)** O display será zerado, ficando a balança pronta para uma nova operação.

## **9.4.2. Contagem**

## **9.4.2.1. Cadastrando uma [**PECA**] (Peças Alvo)**

O registro das peças alvo é realizado acessando os parâmetros de usuário. Siga os passos abaixo para configurar.

- **1)** Tecle  $\left\langle \bigwedge \right\rangle$  e mantenha pressionado até exibir  $[PrG-PE]$ . Utilize a seta para a direita para exibir [PrG-PC].
- 
- **2)** Tecle **de para acessar. Será exibido [PECA:00].**
- **3)** Através das teclas direcionais selecione o número da memória que será armazenada e tecle  $\Box$
- **4)** Será exibido o campo para edição do PMP. Insira os valores desejados utilizando as teclas direcionais e tecle لے para confirmar.
- **5)** Ao término, será exibida a tela para inclusão de uma nova peça. Caso deseje cadastrar um novo, repita a operação. Caso deseje sair e iniciar a operação tecle **Esc** até voltar à tela de pesagem.

#### <span id="page-22-0"></span>**9.4.2.1.1. Utilizando uma [**PECA**]**

amostragem.

Para utilizar um item de contagem armazenado, siga os passos abaixo:

- **1)** Com a balança no modo pesagem e indicando zero no display, tecle **Esc**  $\frac{88}{200}$ . O display indicará o número de peças da
- **2)** Tecle **Esc**  $\frac{\delta}{\delta n}$  e o mantenha pressionado até exibir o número 10. Utilize as teclas direcionais  $\sum$  ou  $\langle$  até exibir [PECA:00].
- **3)** Selecione o item desejado utilizando as teclas direcionais ou  $\leftrightarrow$  e tecle  $\leftrightarrow$
- **4)** Momentaneamente a balança exibirá o valor do PMP digitado anteriormente e em seguida, iniciará o modo contagem.
- **5)** O display será zerado, ficando a balança pronta para operação.
- **6)** Coloque os itens sobre o prato de pesagem, anote a quantidade de peças ou tecle  $\Box$ , se a balanca estiver conectada a um impressor ou PC.
- **7)** Retire o produto do prato de pesagem.
- **8)** O display será zerado, ficando a balança pronta para uma nova operação.

#### **9.4.2.2. Contagem por amostragem**

A contagem de peças por amostragem é realizada utilizando-se o valor do peso médio por peça (PMP) de uma quantidade de peças iguais. Na operação por amostragem, a balança identifica o valor total do peso sobre o prato e divide pelo número de peças indicado pelo usuário para encontrar o valor do PMP.

- 1) Esvazie o prato de pesagem e tecle  $\rightarrow \bigcirc$  até que a balança indique zero no display, caso necessário.
- **2)** Tecle **Esc**  $\int_{0}^{8}$  e pressione até o display exibir um número relacionado a quantidade de peças e o símbolo de contagem piscando. Essa quantidade de peças que você deverá colocar sobre o prato de pesagem para inicializar a operação.
- **3)** Se necessário alterar o número de peças, utilize as teclas direcionais  $\wedge$  ou . Quanto maior o número de peças utilizado para amostras, melhor será o resultado da operação.
- **4)** Insira a quantidade de pecas no prato e tecle  $\Box$  . O

display piscará e indicará, por alguns segundos, o valor do PMP e, em seguida, a quantidade de peças sobre o prato.

- **5)** A partir deste ponto a contagem das peças será feita automaticamente.
- **6)** Anote o peso ou tecle  $\overrightarrow{A}$ , se a balança estiver conectada a uma impressora ou outro periférico.
- **7)** Retire o recipiente e as peças que foram contadas do prato de pesagem.
- O PMP ficará armazenado. Portanto, a balança está pronta para contar outros lotes da mesma peça.
- O valor da tara pode ficar armazenado ou não, conforme ajustes descritos anteriormente.
- No caso da limpeza automática de tara estar desabilitada, basta colocar o recipiente juntamente com as peças sobre o prato de pesagem e acrescentar ou retirar peças até que seja exibido o número de peças desejados.
- **8)** Para abandonar a contagem tecle **Esc**  $\frac{80}{20}$ . A contagem será desligada. O display de peso passará a exibir o peso líquido das peças sobre o prato de pesagem.

#### **9.4.2.2.1. Registando o PMP após amostragem**

A BCS21 permite o registro dos valores PMP para até 100 itens diferentes, que ficam armazenados na memória PECA.

Para armazenar um PMP, siga os passos.

- **1)** Após a realização da amostragem, com a balança exibindo a quantidade de pecas, tecle  $\curvearrowright$  e mantenha até o display exibir [PnP].
- **2)** Utilizando as teclas direcionais, selecione o número da memória que será armazenado e tecle **para salvar.**
- **3)** Caso já exista um valor de PMP cadastrando no item escolhido, a balança permitirá a escolha se deseja alterar para o novo valor. Caso deseje alterar, tecle **d** ou **Esc** para não alterar o valor definido anteriormente.
- **4)** A balança voltará automaticamente para a operação de contagem e o valor do PMP será armazenado.

#### **9.4.2.2.2. Utilizando o PMP armazenado**

- **1)** Para utilizar um PMP armazenado, tecle **Esc**  $\frac{80}{60}$  e o mantenha pressionado até o display exibir o menu de amostra.
- **2)** Tecle > até exibir [PnP]. Selecione a memória desejada e tecle **4**
- **3)** O valor do PMP será exibido momentaneamente e em seguida a balança estará pronta para a contagem de peças.

#### **9.4.2.2.3. Acumulando as contagens**

A BCS21 permite a acumulação de várias operações de contagem realizadas e a exibição do valor total no acumulador de contagens.

- **1)** Para contagem com acumulação, tecle **> M+** quando a quantidade for exibida no display e a balança estiver estável. A balança exibirá [Cdd001], caso não tenha nenhuma operação registrada.
- **2)** Ao realizar novas operações e registrá-las, o número CAD será incrementado.

### **9.4.2.2.4. Visualizando as acumulações**

O valor total acumulado pode ser visualizado teclando  $\vee$  MR.

O display exibirá a posição do último registro do contador e, em seguida exibirá a quantidade total de peças acumuladas, e depois voltará à tela de operação.

#### **9.4.2.2.5. Apagando as acumulações**

Caso deseje apagar o valor armazenado no acumulador, após acessá-lo, tecle MC. O display exibirá [L nPR] (Limpa). Para

confirmar tecle **U** ou **Esc** para cancelar.

## <span id="page-24-0"></span>**9.4.3. Comparação**

O modo comparação também é conhecido como verificação de pesos ou sobra/falta. Permite comparar pesos com um peso alvo pré-programado.

Uma barra gráfica abaixo dos dígitos será exibida para auxiliar o operador na verificação de um desvio sobre o peso alvo. É possível configurar um alerta sonoro também.

A operação requer as configurações de um peso alvo e os valores de tolerância, salvos na memória. A tolerância acima do peso alvo é conhecida como alta e a tolerância abaixo do peso é conhecida como baixa.

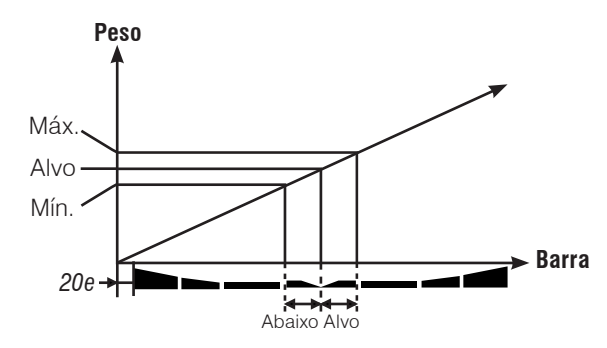

## **9.4.3.1. Cadastrando um [**PESo**]**

A BCS21 permite o registro de peso alvo e tolerâncias para até 100 itens. O peso alvo é o valor nominal do peso item, as tolerâncias alta acima do peso alvo e baixa abaixo do peso alvo.

Como exemplo vamos utilizar os valores:

Peso alvo: 1000 g Tolerância abaixo: 950 g Tolerância acima: 1100 g

Para configurar essa operação na balança, será necessária a seguinte configuração:

Peso alvo: 1000 Tolerância abaixo: 50 (1000 - 950) Tolerância acima: 100 (1100 - 1000)

O registro de peso alvo é realizado acessando os parâmetros de usuário. Siga os passos abaixo para configurar.

**1)** Tecle  $\left\langle \bigwedge \right\rangle$  e mantenha até exibir  $[PrG-PE]$ .

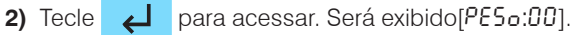

- **3)** Através das teclas direcionais, selecione o número da memória que será armazenada e tecle
- **4)** Será exibido [ALvo], tecle **para editar os valores. Insira**

os valores desejados utilizando as teclas direcionais e tecle

 para confirmar.  $\overline{\phantom{a}}$ 

**5)** Será exibido [AC inR] (Acima), tecle para editar os valores. Insira os valores desejados utilizando as teclas direcionais e tecle  $\Box$  para confirmar.

**6)** Será exibido [RbR HD] (Abaixo), tecle **para editar** os valores. Insira os valores desejados utilizando as teclas

direcionais e tecle **para confirmar.** 

**7)** Ao término, será exibida a tela para inclusão de um novo [PESo]. Caso deseje cadastrar um novo, repita a operação.

Caso deseje sair e iniciar a operação tecle **Esc** até voltar à tela de pesagem.

## **9.4.3.2. Utilizando um [**PESo**]**

Para realizar uma operação no modo comparação por peso alvo, siga os passos abaixo:

- 1) Tecle **A** Bruto **Líquido** e o mantenha pressionado até o display exibir [A-b:n]. A letra à direita indica se a comparação está habilitada ou não (  $5 = Sim 'Habilitado', n = Não 'Desabilitado', t =$ 'Tara no Alvo'). Se estiver desabilitada, utilize a tecla  $\wedge$  para habilitar.
- **2)** Tecle para iniciar a operação. Será exibido [PESo:01].

Selecione o [PESo] desejado utilizando as teclas direcionais e tecle  $\overrightarrow{ }$ 

- **3)** Os valores configurados serão exibidos momentaneamente no display e em seguida a balança irá para a tela inicial.
- **4)** O display será zerado, ficando a balança pronta para a operação.
- **5)** Insira o item sobre o prato de pesagem. As barras gráficas auxiliarão na operação de pesagem.
- **6)** Para encerrar a operação, tecle  $\bigoplus$  **Bruto**

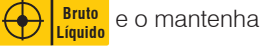

pressionado até o display [A-b:S], altere para "n" e tecle

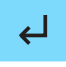

.

A operação de comparação utiliza o backlight com cores diferentes para cada situação. As cores utilizadas são configuradas nos parâmetros do usuário, conforme descrito anteriormente.

### <span id="page-25-0"></span>**9.4.3.3. Cadastrando uma [**PECA**]**

A comparação também poderá ser realizada utilizando-se quantidade de peças pré-definidas.

- **1)** Tecle  $\bigwedge$  e a mantenha pressionada até exibir  $[PrG-PE]$ . Utilize a seta para direita para exibir [PrG-PC].
- **2)** Tecle para acessar. Será exibido [PECA:01].
- **3)** Através das teclas direcionais, selecione o número da memória que será armazenada e tecle **.**
- **4)** Será exibido [RLuo] (Alvo). Tecle **Lestion** para editar os valores. Insira os valores desejados utilizando as teclas direcionais e tecle **para confirmar.**
- **5)** Será exibido [AC  $\overline{AB}$ ] (Acima). Tecle **para editar os** valores. Insira os valores desejados utilizando as teclas

direcionais e tecle **para confirmar.** Os valores a serem

inseridos são a diferença entre o alvo e a sua tolerância aceita.

Por exemplo, alvo de 50 peças, com tolerância de 5 peças para cima, o valor a ser digitado deverá ser 5, correspondente a 55 peças.

**6)** Será exibido [RbR <sub>i</sub>HD] (Abaixo). Tecle para editar os valores. Insira os valores desejados utilizando as teclas direcionais e tecle para confirmar. Os valores a serem inseridos são a diferença entre o alvo e sua tolerância aceita. Por exemplo, alvo de 50 peças, com tolerância de 2 peças para baixo, o valor

a ser digitado deverá ser 2, correspondente a 48 peças.

**7)** Ao término, será exibida a tela para inclusão de uma nova [PECA]. Caso desejar cadastrar uma nova, repita a operação.

Caso desejar sair e iniciar a operação tecle **Esc** até voltar à tela de pesagem.

## **9.4.3.4. Utilizando um [**PECA**]**

Para realizar uma operação no modo comparação por quantidade de peças, siga os passos abaixo:

**1)** Com a balança no modo contagem, tecle  $\overline{\bigoplus_{\text{liquid}}}^{\text{Bruto}}$ 

e o mantenha pressionado até o display exibir [A-b:S]. A letra

**Líquido**

à direita indica se a comparação está habilitada ou não

 $(5 = Sim 'Habilitado', n = Não 'Desabilitado', t = 'Tara no')$ 

Alvo'). Se estiver desabilitada, utilize a tecla  $\wedge$  para habilitar.

- **2)** Tecle para iniciar a operação. Será exibida [PECA:01]. Selecione a "PECA" desejada utilizando as teclas direcionais  $e$  tecle  $\overrightarrow{d}$
- **3)** Os valores configurados serão exibidos momentaneamente no display e em seguida a balança irá para tela inicial.
- **4)** O display será zerado, ficando a balança pronta para a operação.

Neste momento poderão ser utilizadas duas maneiras para realizar a contagem: por PMP já cadastrado ou realizar uma amostragem de peças. Para escolher a que melhor se adequa ao seu processo, consulte o tópico **Contagem**. Essa escolha é obrigatória para a correta contagem das peças.

- **5)** Insira o item sobre o prato de pesagem. As barras gráficas auxiliarão a operação de pesagem.
- **6)** Para encerrar a operação, tecle **CD** umidi **Líquido** e o mantenha

pressionado até o display exibir [A-b:S], altere **"**n**"** e tecle

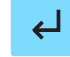

.

A operação de comparação utiliza o backlight com cores diferentes para cada situação. As cores utilizadas são configuradas nos parâmetros do usuário, conforme descrito anteriormente.

## **9.4.3.5. Tara no Alvo**

É uma função que permite pesar diversos itens que estão cadastrados na balança e realizar as dosagens sem precisar retirá-los do prato. Para pesar um novo item siga os passos abaixo para realizar a operação.

**1)** Selecione o modo de operação que deseja utilizar (Contagem ou

Comparação). Para utilizar o modo contagem, tecle **Esc n**

quando o display estiver indicando zero. Para utilizar o modo comparação basta estar com o display indicando zero.

**2)** Tecle  $\leftrightarrow$ **Líquido** e o mantenha pressionado até o display

exibir [ $B - b$ : E]. A letra à direita indica se a comparação está habilitada ou não (5 = Sim 'Habilitado',  $\eta$  = Não 'Desabilitado',  $t =$  'Tara no Alvo'). Para utilizar essa operação deverá estar

selecionado **"t"**. Se estiver selecionado outra opção, utilize a tecla  $\curvearrowright$  para habilita-lá.

**3)** Tecle  $\leftarrow$  para iniciar a operação. Será exibido [PECA:01]

(Modo Contagem) ou [PESo:01] (Modo Comparação). Selecione

o [PrG-PE] ou o [PrG-PC] desejado utilizando as teclas direcio-

nais e tecle  $\Box$ 

- <span id="page-26-0"></span>**4)** Os valores configurados serão exibidos momentaneamente no display e em seguida a balança irá para tela inicial.
- **5)** O display será zerado, ficando a balança pronta para a operação.
- **6)** Insira o item sobre o prato de pesagem. As barras gráficas auxiliarão a operação de dosagem.
- **7)** A balança efetuará a pesagem e se o peso estiver dentro do valor que foi estabelecido como alvo (cor verde), ela irá tarar o valor e o display voltará a indicar zero.
- **8)** Com o produto ainda no prato da balança, tecle  $\bigoplus$ le o mantenha pressionado até o display exibir [R-b: E].
- **9)** Tecle  $\overline{\phantom{a}}$ , selecione outro item desejado utilizando as teclas direcionais e tecle para confirmar.
- **10)**Os valores configurados serão exibidos momentaneamente no display e em seguida a balança irá para tela de pesagem.
- **11)**O display será zerado, ficando a balança pronta para a operação.
- **12)**A balança efetuará a pesagem e se o peso estiver dentro do valor que foi estabelecido como alvo (cor verde), ela irá tarar o item e o valor no display voltará a zero. Para realizar a dosagem de novos itens, refaça o procedimento quantas vezes forem necessárias.

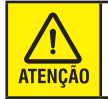

A dosagem dos itens deverá sempre respeitar os limites de capacidade da balança.

- **13)**Caso queira ver o Peso Bruto tecle **Bruto Líquido** e o valor total dos itens que foram pesados até o momento será mostrado.
- **14)**Para encerrar a operação basta retirar os itens do prato de

pesagem e teclar **70 ·** ou

## **9.4.4. Expandir x10**

A BCS21 permite aumentar a resolução do display de um dígito adicional. Por exemplo, um peso de 0,102 poderia ser indicado com um dígito adicional como 0,1026. O modo expandido é indicado no display por um símbolo de colchete. A impressão estará desabilitada durante a indicação expandida.

Durante a exibição do peso no display, tecle  $\left\langle \right\rangle$ : poderá ser

visualizado o colchete indicando o dígito adicional. Após alguns segundos a balança retornará a condição normal.

## <span id="page-27-0"></span>**10. COMUNICAÇÃO COM PERIFÉRICOS**

## **10.1. Interligação com impressoras**

## **10.1.1. Interligação com impressoras de etiquetas Prix 451 industrial**

## **Configuração BCS 21**

- **ForN:** Pr (Impressão)
- **br:** 09 (9600bps)

## **Configuração Impressora Prix 451**

Para a correta impressão de etiquetas disponíveis no 451, a impressora deverá estar configurada de acordo com a configuração 40\* do 451.

\* Disponível nas versões 4.13 ou superiores do 451.

**JP1 - OFF (Jumper Aberto) JP2 - OFF (Jumper Aberto) JP3 - OFF (Jumper Aberto) JP4 - ON (Jumper Fechado) JP5 - OFF (Jumper Aberto)**

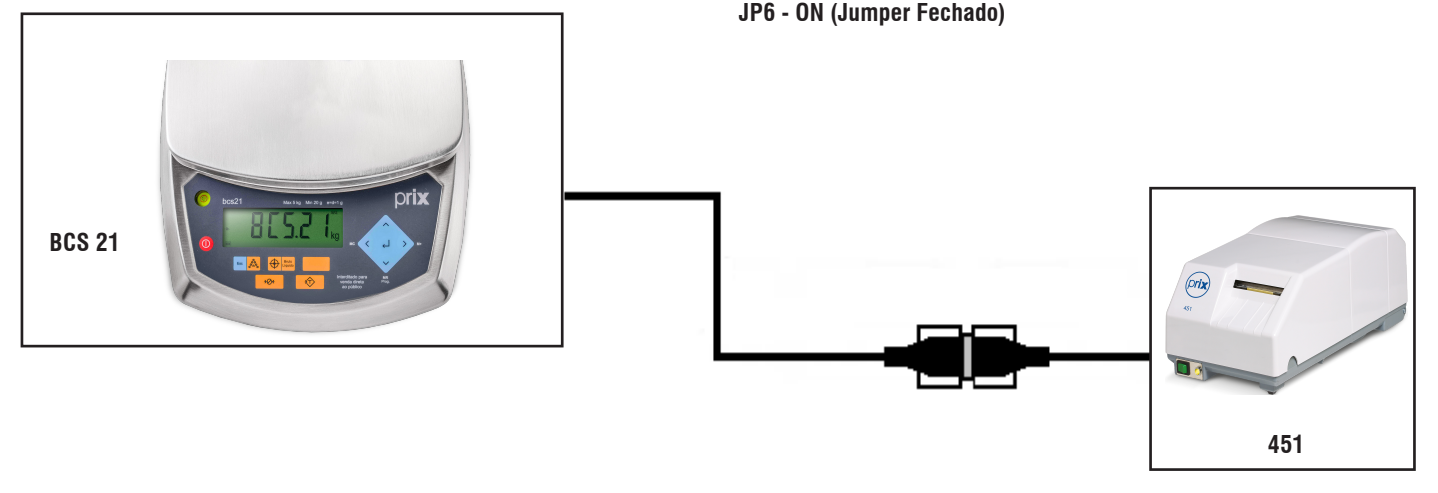

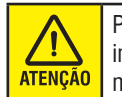

Para mais informações, consulte o guia rápido de sua impressora que acompanha o produto. Consulte também o manual do usuário disponível no site da Toledo do Brasil.

Nas páginas seguintes, exemplos de amostras das etiquetas que podem ser impressas.

### <span id="page-28-0"></span>**10.1.1.1. Amostras de impressão**

A seguir algumas dicas de impressões disponíveis para a impressora de etiquetas Prix 451.

#### **Pesagem**

Recomendamos utilizar etiquetas 40 x 40 mm (Código 3458156).

- **Forn**: Layout 1
- **LF**: 00
- **Lang**: Pt
- **Type**: S (Impressão estreita)

Informações na impressão:

• Peso bruto.

### **Contagem**

Recomendamos utilizar etiquetas 40 x 40 mm (Código 3458156).

- **Forn**: Layout 1
- **LF**: 00
- **Lang**: Pt
- **Type**: S (Impressão estreita)

Informações na impressão:

• Quantidade de peças.

### **Comparação**

Recomendamos utilizar etiquetas 40 x 40 mm (Código 3458156).

- **Forn**: Layout 1
- **LF**: 00
- **Lang**: Pt
- **Type**: S (Impressão estreita)

Informações na impressão:

• Peso bruto / Faixa em relação ao peso alvo.

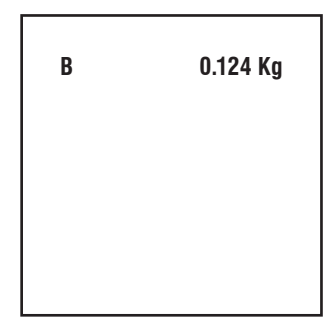

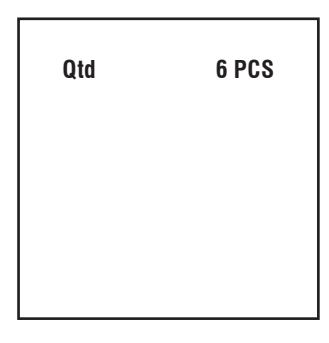

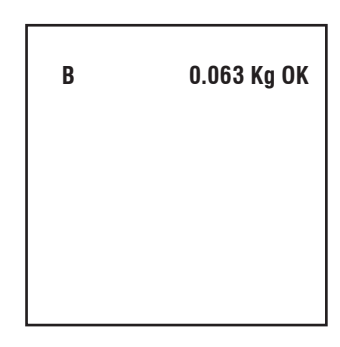

Recomendamos utilizar etiquetas 60 x 60 mm (Código 3458167).

- **Forn**: Layout 1
- **LF**: 00
- **Lang**: Pt
- **Type**: B (Impressão Larga)

Informações na impressão:

• Peso bruto.

### **Contagem**

Recomendamos utilizar etiquetas 60 x 60 mm (Código 3458167).

- **Forn**: Layout 1
- **LF**: 00
- **Lang**: Pt
- **Type**: B (Impressão Larga)

Informações na impressão:

• Quantidade de peças.

### **Comparação**

Recomendamos utilizar etiquetas 60 x 60 mm (Código 3458167).

- **Forn**: Layout 1
- **LF**: 00
- **Lang**: Pt
- **Type**: B (Impressão Larga)

Informações na impressão:

• Peso bruto / Faixa em relação ao peso alvo.

 **Quantidade 6 PCS**

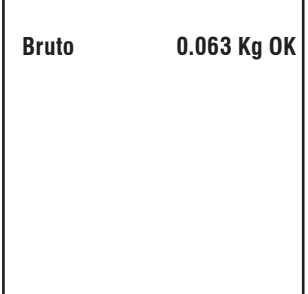

 **Bruto 0.124 Kg**

Recomendamos utilizar etiquetas 60 x 60 mm (Código 3458167).

- **Forn**: Layout 2
- **LF**: 00
- **Lang**: Pt
- **Type**: S ( Impressão estreita)

Informações na impressão:

- Numerador do ticket de pesagem.
- Data e hora.
- Peso bruto.

### **Contagem**

Recomendamos utilizar etiquetas 60 x 60 mm (Código 3458167).

- **Forn**: Layout 2
- **LF**: 00
- **Lang**: Pt
- **Type**: S (Impressão Estreita)

Informações na impressão:

- Numerador do ticket de pesagem.
- Data e hora.
- Peso bruto.
- APW (Peso Médio da Peça).
- Quantidade de peças.

### **Comparação**

Recomendamos utilizar etiquetas 60 x 60 mm (Código 3458167).

- **Forn**: Layout 2
- **LF**: 00
- **Lang**: Pt
- **Type**: S (Impressão Estreita)

Informações na impressão:

- Numerador do ticket de pesagem.
- Data e hora.
- Peso bruto / Faixa em relação ao peso alvo.

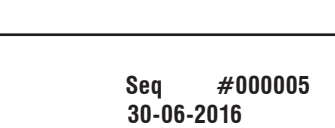

**14:56:10**

**B 0.052 kg OK**

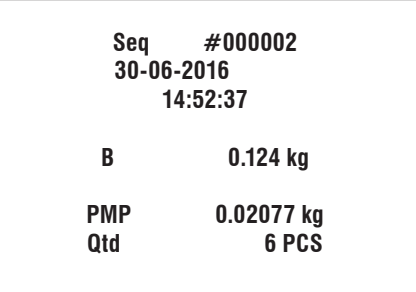

**Seq #000001 30-06-2016 14:51:21**

**B 0.047 kg**

Recomendamos utilizar etiquetas 60 x 60 mm (Código 3458167).

- **Forn**: Layout 2
- **LF**: 00
- **Lang**: Pt
- **Type**: B (Impressão larga)

Informações na impressão:

- Numerador do ticket de pesagem.
- Data e hora.
- Peso bruto.
- Tara.
- Peso líquido.

### **Contagem**

Recomendamos utilizar etiquetas 60 x 60 mm (Código 3458167).

- **Forn**: Layout 2
- **LF**: 00
- **Lang**: Pt
- **Type**: B (Impressão larga)

Informações na impressão:

- Numerador do ticket de pesagem.
- Data e hora.
- Peso bruto.
- Tara.
- Peso líquido.
- APW (Peso Médio da Peça).
- Quantidade de peças.

### **Comparação**

Recomendamos utilizar etiquetas 60 x 60 mm (Código 3458167).

- **Forn**: Layout 2
- **LF**: 00
- **Lang**: Pt
- **Type**: B (Impressão larga)

Informações na impressão:

- Numerador do ticket de pesagem.
- Data e hora.
- Peso bruto.
- Tara.
- Peso líquido / Faixa em relação ao peso alvo.

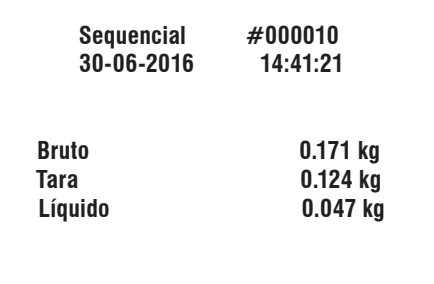

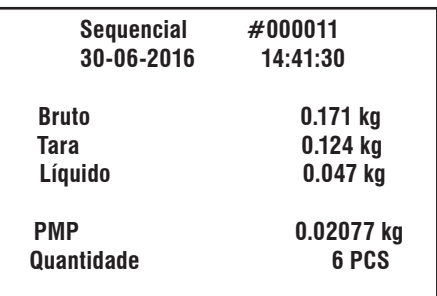

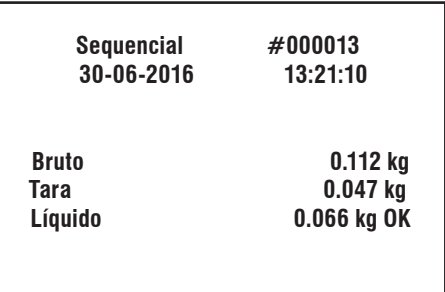

Recomendamos utilizar etiquetas 60 x 60 mm (Código 3458167).

- **Forn**: Layout 3
- **LF**: 00
- **Lang**: Pt
- **Type**: S (Impressão estreita)

Informações na impressão:

- Numerador do ticket de pesagem.
- Data e hora.
- Peso bruto.
- Peso líquido.

#### **Contagem**

Recomendamos utilizar etiquetas 60 x 60 mm (Código 3458167).

- **Forn**: Layout 3
- **LF**: 00
- **Lang**: Pt
- **Type**: S (Impressão estreita)

Informações na impressão:

- Numerador do ticket de pesagem.
- Data e hora.
- Peso bruto.
- Peso líquido.
- APW ( Peso Médio da Peça).
- Quantidade de peças.

### **Comparação**

Recomendamos utilizar etiquetas 60 x 60 mm (Código 3458167).

- **Forn**: Layout 3
- **LF**: 00
- **Lang**: Pt
- **Type**: S (Impressão estreita)

Informações na impressão:

- Numerador do ticket de pesagem.
- Data e hora.
- Peso bruto.
- Peso líquido / Faixa em relação ao peso alvo.

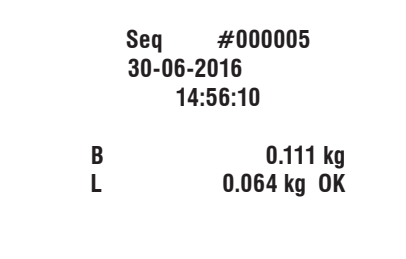

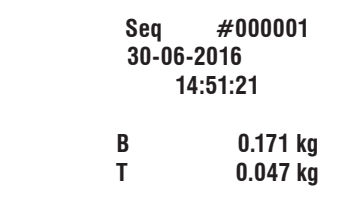

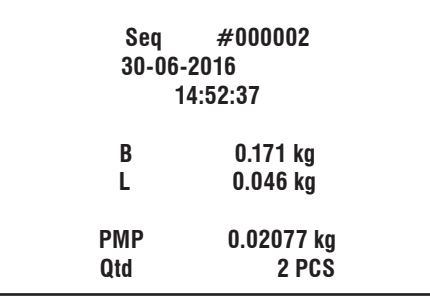

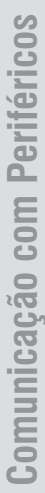

Recomendamos utilizar etiquetas 60 x 60 mm (Código 3458167).

- **Forn**: Layout 3
- **LF**: 00
- **Lang**: Pt
- **Type**: B (Impressão larga)

Informações na impressão:

- Numerador do ticket de pesagem.
- Data e hora.
- Peso bruto.
- Peso líquido.

#### **Contagem**

Recomendamos utilizar etiquetas 60 x 60 mm (Código 3458167).

- **Forn**: Layout 3
- **LF**: 00
- **Lang**: Pt
- **Type**: B (Impressão larga)

Informações na impressão:

- Numerador do ticket de pesagem.
- Data e hora.
- Peso bruto.
- Peso líquido.
- APW (Peso Médio da Peça).
- Quantidade de peças.

### **Comparação**

Recomendamos utilizar etiquetas 60 x 60 mm (Código 3458167).

- **Forn**: Layout 3
- **LF**: 00
- **Lang**: Pt
- **Type**: B ( Impressão larga)

Informações na impressão:

- Numerador do ticket de pesagem.
- Data e hora.
- Peso bruto.
- Peso líquido / Faixa em relação ao peso alvo.

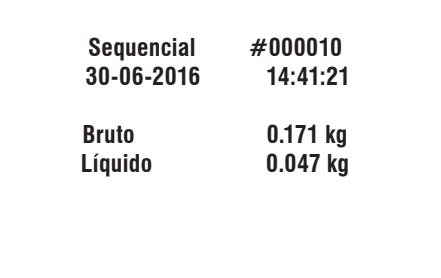

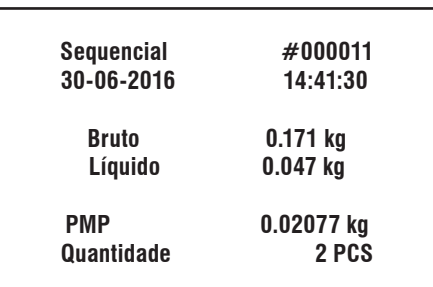

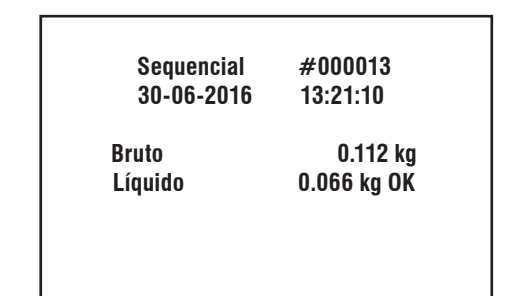

**Comunicação com Periféricos**

Comunicação com Periféricos

J

Recomendamos utilizar etiquetas 60 x 60 mm (Código 3458167).

- **Forn**: Layout 4
- **LF**: 00
- **Lang**: Pt
- **Type**: S (Impressão estreita)

Informações na impressão:

- Numerador do ticket de pesagem.
- Data e hora.
- Peso bruto.

### **Contagem**

Recomendamos utilizar etiquetas 60 x 60 mm (Código 3458167).

- **Forn**: Layout 4
- **LF**: 00
- **Lang**: Pt
- **Type**: S (Impressão estreita)

Informações na impressão:

- Numerador do ticket de pesagem.
- Data e hora.
- Peso bruto.
- Quantidade de peças.

### **Comparação**

Recomendamos utilizar etiquetas 60 x 60 mm (Código 3458167).

- **Forn**: Layout 4
- **LF**: 00
- **Lang**: Pt
- **Type**: S (Impressão estreita)

Informações na impressão:

- Numerador do ticket de pesagem.
- Data e hora.
- Peso alvo.
- Peso bruto.
- Diferença em relação ao peso alvo.

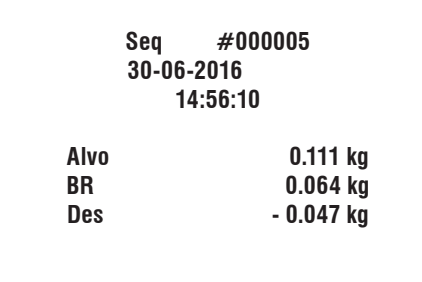

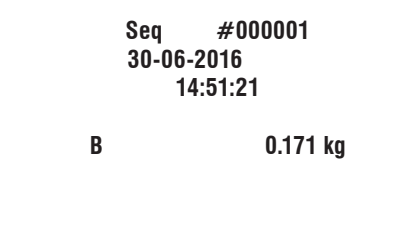

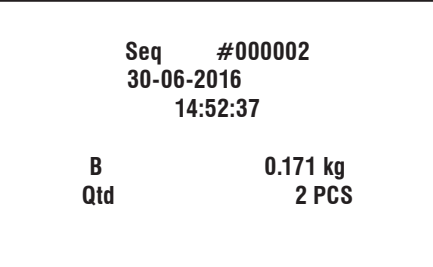

Recomendamos utilizar etiquetas 60 x 60 mm (Código 3458167).

- **Forn**: Layout 4
- **LF**: 00
- **Lang**: Pt
- **Type**: B (Impressão larga)

Informações na impressão:

- Numerador do ticket de pesagem.
- Data e hora.
- Peso bruto.

### **Contagem**

Recomendamos utilizar etiquetas 60 x 60 mm (Código 3458167).

- **Forn**: Layout 4
- **LF**: 00
- **Lang**: Pt
- **Type**: B (Impressão larga)

Informações na impressão:

- Numerador do ticket de pesagem.
- Data e hora.
- Peso bruto.
- Quantidade de peças.

### **Comparação**

Recomendamos utilizar etiquetas 60 x 60 mm (Código 3458167).

- **Forn**: Layout 4
- **LF**: 00
- **Lang**: Pt
- **Type**: B (Impressão larga)

Informações na impressão:

- Numerador do ticket de pesagem.
- Data e hora.
- Peso alvo.
- Peso bruto.
- Desvio em relação ao peso alvo.

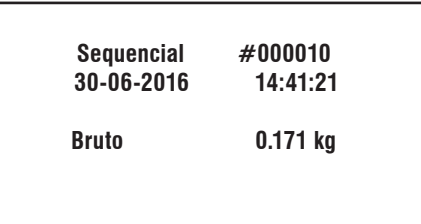

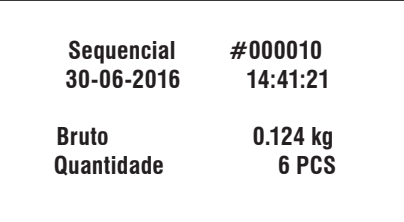

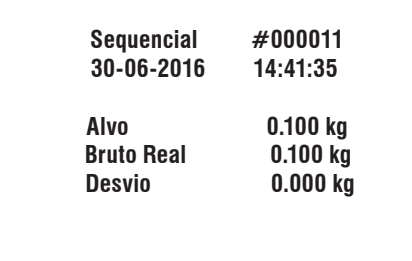

## <span id="page-36-0"></span>**10.1.2. Interligação com impressora de relatório Fujitsu FTP-628WSL120**

## **Configuração BCS21**

- **ForN**: Pr (Impressão)
- **br**: 09 (9600 bps)

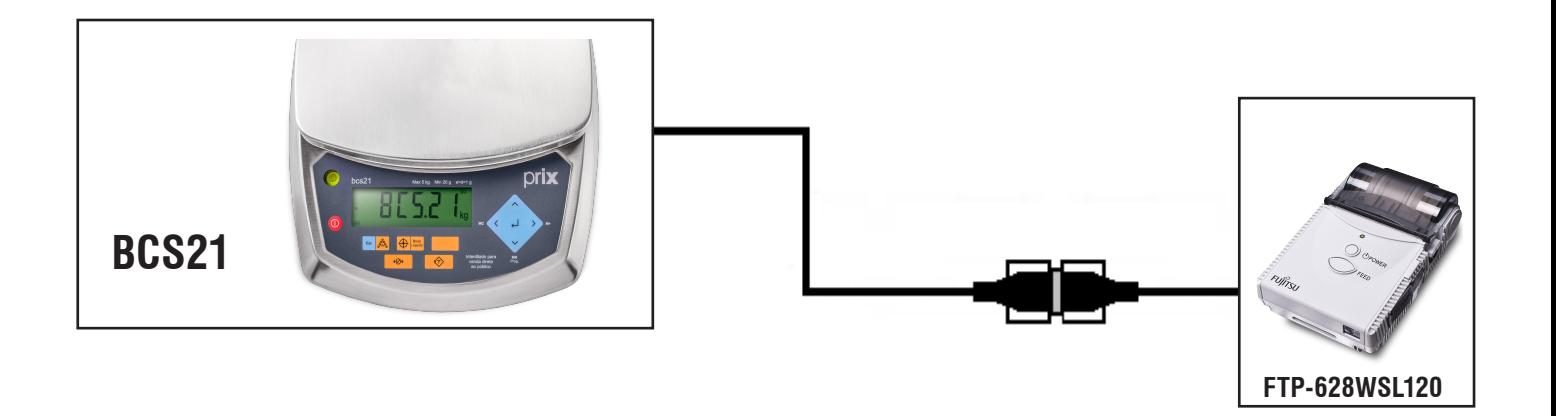

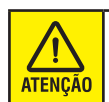

As informações disponíveis para impressão com a impressora Fujitsu, são as mesmas disponíveis para a impressão com 451.

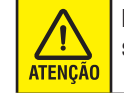

Para mais informações, consulte o manual do usuário de sua impressora que acompanha o produto.

## **10.2. Interligação com microcomputador**

## **10.2.1. Interligação com PC via serial RS-232C**

## **Configuração BCS21**

• **ForN**: C2

Ţ

• **br**: 09 (9600 bps)

Para interligação com microcomputador, é necessário um cabo serial - código 6211417 e, eventualmente, um cabo **ATENÇÃO** conversor serial RS-232 para USB - código 3404958 (Vendidos separadamente).

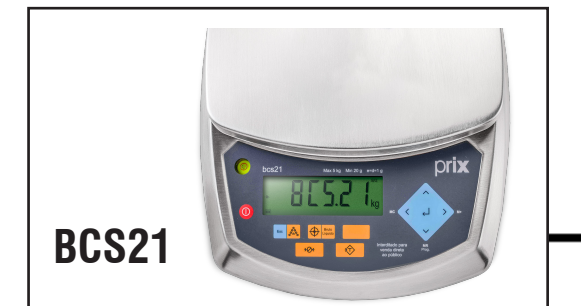

## **Configuração PC**

- **Velocidade**: 9600 bps
- **Paridade**: Nenhuma
- **Número de Stop bits**: 2
- **Número de bits de dados**: 8
- **Controle de Fluxo**: XON/XOFF

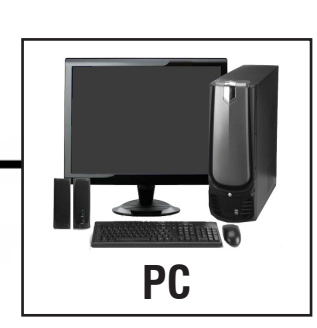

## <span id="page-37-0"></span>**10.2.2. Interligação com o MWS**

## **Configuração BCS21**

- **ForN**: bS
- **br**: 38 (38400 bps)

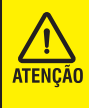

<u>( )</u> ATENÇÃO

Para interligação com microcomputador, é necessário um cabo serial - código 6211417 e, eventualmente, um cabo conversor serial RS-232 para USB - código 3404958 (Vendidos separadamente).

O MWS atende o modelo de Balança BCS21 com firmware a partir da versão 1.06A.

## **Configuração MWS**

• **Velocidade**: 38400 bps.

## **Dados enviados ao MWS**

A balança pode enviar os seguintes dados ao MWS

- Enviar até 10 pesagens por minuto;
- Envio de PMP;
- Envio de Tara;
- Contagem.

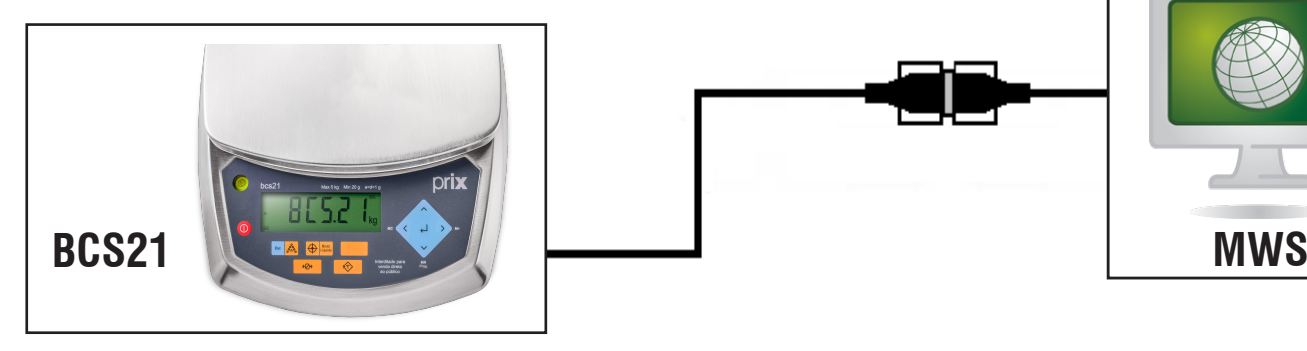

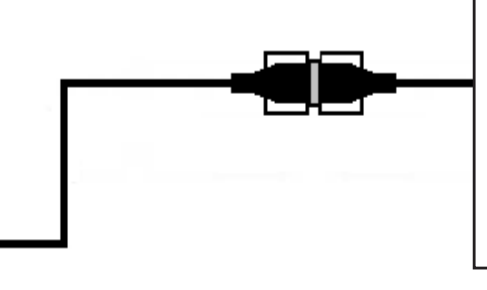

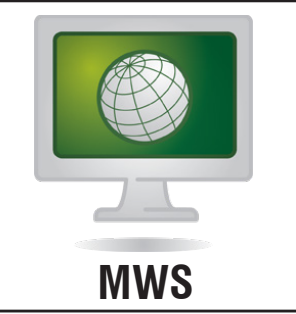

## <span id="page-38-0"></span>**11. INTERFACE DE COMUNICAÇÃO PARA PC**

A seguir, o formato do protocolo de comunicação disponível na BCS21.

## **11.1. Protocolo PC**

## **11.1.1. Configuração BCS21**

**Tipo de Protocolo:** C2; **Baud Rate: 09** (9600 Bauds).

## **11.1.2. Configuração PC**

**Taxa de Transmissão:** 9600 Bauds; **Bits de Dados:** 8 Bits; **Paridade:** Nenhuma; **Stop Bit:** 2 Stop; **Byte Checksum:** Habilitado; **Tipo de Transmissão:** Contínuo.

## **11.1.3. Formato do protocolo**

[STX] [STATUS] [SINAL] [VALOR DO PESO INDICADO] [UNIDADE] [CR] [LF] [CHK]

---------------------->

## **11.1.4. Exemplos**

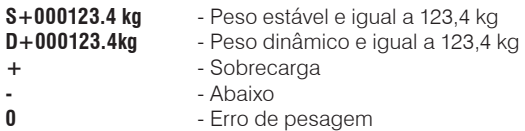

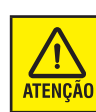

Quando habilitada a comunicação com PC, configuração C2, a função Acumulador M+ não estará disponível.

## <span id="page-39-0"></span>**12. BATERIA**

Carregada, permite o uso da balança desconectada da rede elétrica. A bateria recarrega-se automaticamente sempre que a balança for conectada à rede elétrica.

#### **Para o Brasil:**

No momento do descarte da(s) bateria(s) utilizada(s) no(s) equipamento(s) fabricado(s) e/ou fornecido(s) pela Toledo do Brasil, a(s) mesma(s) deverá(ão) ser devolvida(s) à Toledo do Brasil ou ao(s) seu(s) representante(s), de acordo com a resolução CONAMA nº 401 de 05/11/2008.

#### **Para outros países:**

Consulte a legislação ambiental local para o correto descarte de bateria.

#### **Riscos à saúde:**

O contato com os elementos químicos internos da bateria pode causar severos danos à saúde humana.

#### **Risco ao Meio Ambiente:**

A destinação final inadequada pode poluir o solo e lençóis freáticos.

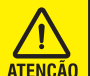

#### **ATENÇÃO:**

Não abrir, desmontar ou utilizar fora do produto Toledo do Brasil.

#### **Composição Básica:**

Chumbo, ácido sulfúrico e polipropileno.

Maiores informações por e-mail: ind@toledobrasil.com.br

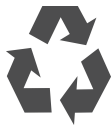

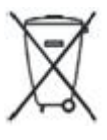

## **12.1. Bateria utilizada**

A balança é alimentada por uma bateria Recarregável de Chumbo Ácida selada de 6Vcc/5 Ah. Algumas características deste tipo de bateria são:

- Não necessita de manutenção (monitoração do nível do eletrólito e preenchimento);
- Não emite gases tóxicos e não vaza em operação normal;
- Opera em qualquer posição;
- Tem vida cíclica variando entre 100 e 1000 ciclos (carga/descarga);
- Não possui Efeito Memória (Efeito Memória quer dizer que a bateria indica falsamente estar carregada).

O sinalizador de bateria monitora o descarregamento e o carregamento da mesma. Indica a carga restante, se a balança não estiver ligada à rede elétrica, ou a recarga da bateria, se a balança estiver ligada à rede elétrica. Quando a bateria estiver com pouca carga o sinalizador de bateria estará sem nenhum nível de carga.

## **12.2. Autonomia e tempo de recarga da bateria interna**

**Autonomia:** Aproximadamente 60 horas - Sem periféricos de comunicação.

**Tempo de Recarga:** Aproximadamente 12 horas.

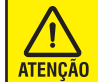

Se a bateria não for utilizada por um período maior do que 30 dias, deve se recarregar por um período mínimo de 24 horas, quando for utilizá-la.

Passado mais do que 30 dias sem carga, a bateria terá sua vida útil reduzida.

## <span id="page-40-0"></span>**13. INDICADOR LUMINOSO DA BATERIA**

## **13.1. Sinalizador de carga da bateria**

Após certo tempo de uso com a balança desconectada da rede elétrica, a bateria interna descarregará, o sinalizador de bateria monitora o descarregamento e o carregamento da mesma.

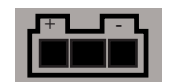

## **13.2. Indicador de bateria com carga ou sem carga**

Indica o nível de carga da bateria. Quando a bateria estiver com pouca carga o sinalizador de bateria estará sem nenhum nível de carga.

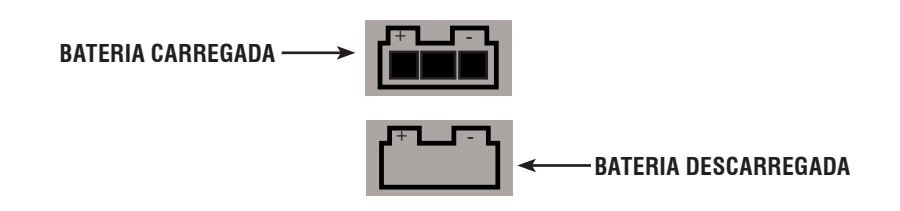

## **13.3. Indicador de bateria recarregando**

Sempre que a balança estiver conectada à rede elétrica, o sinalizador estará indicando uma carga crescente passando por todos os níveis, repetindo infinitamente este ciclo.

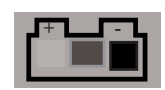

## <span id="page-41-0"></span>**14. ESPECIFICAÇÕES TÉCNICAS**

## **14.1. Características gerais**

## **14.1.1. Dimensões**

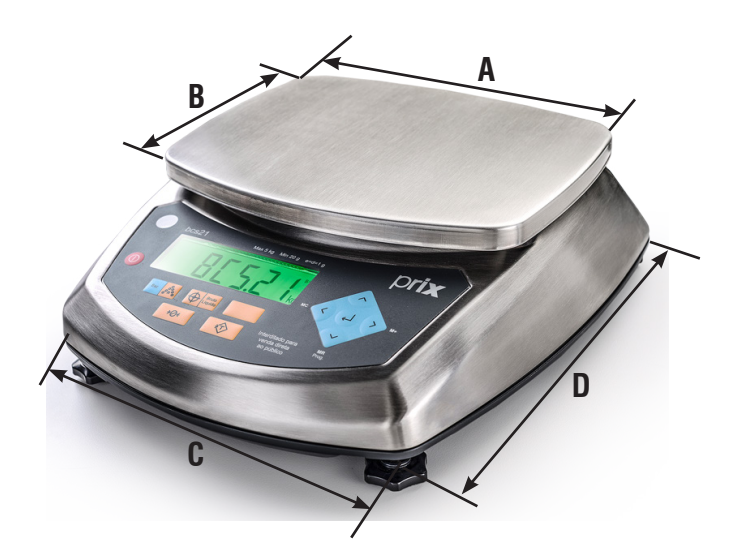

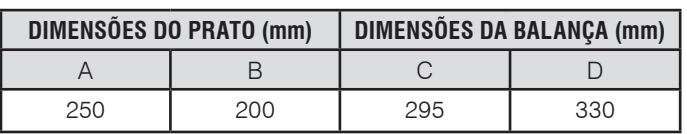

## **14.1.2. Gabinete**

- Material: Aço Inox AISI 304;
- Acabamento: Escovado;
- Versão: Mesa;
- Grau de proteção: IP66.

## **14.1.3. Prato de pesagem**

- Material: Aço Inox AISI 304;
- Acabamento: Escovado;
- Não possui aparador e/ou aba para escoamento de líquidos
- Dimensões (L x P):
	- 25 x 20 cm.

## **14.1.4. Painel/teclado**

- Material: Filme de poliéster;
- Tipo de teclado: Teclas de contato momentâneo;
- Número de teclas: 10;
- Retorno sonoro: Sim (configurável).

## **14.1.5. Peso do produto**

- Peso líquido: 5,0 kg
- Peso bruto (embalado): 6,0 kg

## **14.1.6. Embalagem**

- Dimensões (L x P x A): 36 x 38 x 18 cm;
- Aprovado de acordo com as normas:
- NBR 9460/86 (empilhamento).
- ISTA Projeto 1A (vibração).

## <span id="page-42-0"></span>**14.1.7. Climático**

Aprovado conforme Portaria Inmetro 236/94:

- Temperatura de operação:  $0^{\circ}$ C a + 40  $^{\circ}$ C;
- Umidade relativa 10 a 95% (sem condensação).

## **14.1.8. Ensaios de compatibilidade eletromagnética**

Aprovado conforme as normas:

- Portaria Inmetro 236/94 e Portaria 188/94;
- IEC 801-2: ESD (Descargas eletrostáticas);
- IEC 801-4: Burst/EFT (Transientes elétricos);
- IEC 61000-4-3: Imunidade Radiada (Susceptibilidade);

## **14.1.9. Metrológico**

Aprovado conforme Portaria Inmetro 236/94.

## **14.1.10. Vibração**

Aprovado conforme norma NBR -5295/73, com nível de severidade 2 g.

## **14.1.11. Alimentação**

## **14.1.11.1. Fonte de Alimentação**

- Tensão de Alimentação: 93,5 a 264 Vca;
- Frequência: 50/60Hz;
- Tipo de Fonte: Full Range;
- Tensão e Corrente de Saída: +12 Vcc / 0,8 A;
- Tipo de Alimentação: Adaptador de parede;
- Consumo (CA):

#### **Bateria Carregada**

#### - **Backlight apagado**

- 1,22 a 2,16 W ( 26,15 mA para 93,5 Vca (mín.) / 16,43 mA para 240 Vca (máx.)).
	- **Backlight aceso**
- 1,58 a 2,46 W ( 33,95 mA para 93,5 Vca (mín.) / 18,66 mA para 240 Vca (máx.)).

#### **Bateria Descarregada**

#### - **Backlight apagado**

- 9,35 a 10,95 W (170mA para 93,5 Vca ( mín.) / 83 mA para 240 Vca ( máx.)).
- **Backlight aceso**
- 9,58 a 11,61 W ( 205 mA para 93,5 Vca (mín.) / 88 mA para 240 Vca (máx.)).

### **14.1.11.2. Bateria interna**

- Bateria: 6 Vcc / 5 A;
- Tipo: Recarregável de chumbo ácida selada;
- Recarregável através da fonte de alimentação;
- Autonomia: Aproximadamente 60 horas.

## **14.2. Interface de comunicação**

## **14.2.1. Serial RS-232C**

- Número de Interfaces: 1;
- Periférico para comunicação: Computador, impressor Fujitsu ou etiquetadora Prix 451;
- Conector circular de 8 pinos;
- Distância máxima: Até 15 metros;
- Cabo de interligação vendido separadamente.

## <span id="page-43-0"></span>**15. ANTES DE CHAMAR A TOLEDO DO BRASIL**

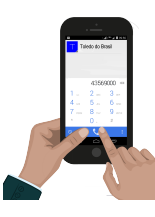

A Toledo do Brasil despende anualmente no aprimoramento técnico de centenas de profissionais mais de 30.000 horas/ homem e, por isso, garante a execução de serviços dentro de rigorosos padrões de qualidades. Um simples chamado e o Técnico especializado estará em seu estabelecimento, resolvendo problemas de pesagem, auxiliando, orientando, consertando ou aferindo e calibrando sua balança. Mas antes de fazer contato com eles, e evitar que sua balança fique fora de operação, verifique se você mesmo pode resolver o problema, com uma simples consulta na tabela abaixo:

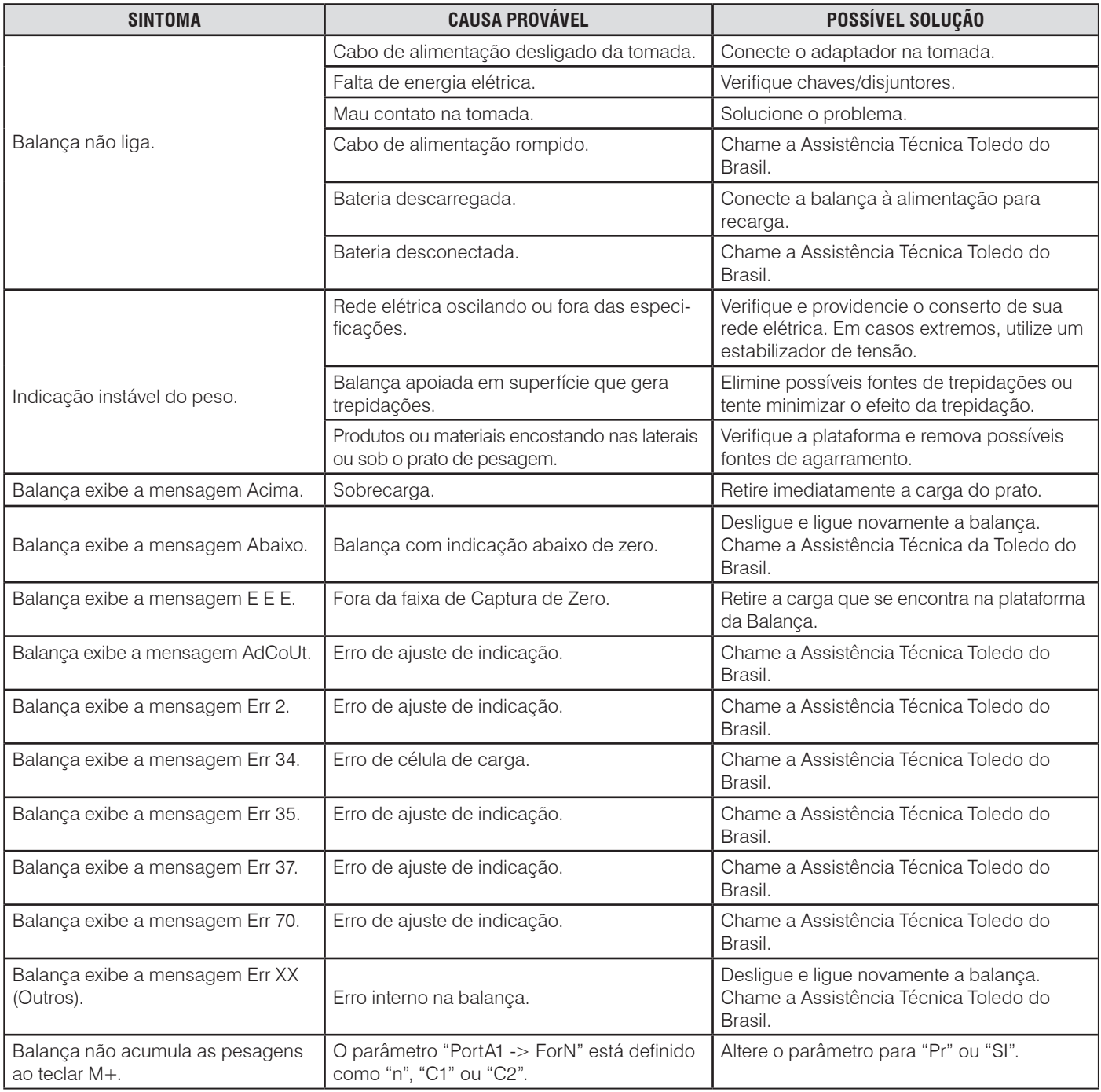

Persistindo o problema, releia o manual, e caso necessite de auxílio, comunique-se com a filial Toledo do Brasil mais próxima de seu estabelecimento.

## <span id="page-44-0"></span>**16. SUPORTE PARA CERTIFICAÇÃO DE SISTEMAS DE GESTÃO**

A Toledo do Brasil é a líder no mercado nacional de soluções em pesagem e gerenciamento.

O alto padrão de qualidade de seus produtos e serviços é garantido pelo investimento contínuo em projeto e desenvolvimento, produção, atendimento e suporte técnico, para suprir as mais variadas necessidades dos clientes.

Os Programas de Manutenção e Conformidade fornecidos pela Toledo do Brasil fazem com que os mais variados tipos de soluções utilizadas nos processos de pesagem de sua empresa atendam às normas de gestão e a legislação metrológica brasileira. Todo o trabalho de verificação, ajustes e calibração de balanças está documentado em procedimentos e instruções de trabalho do Sistema de Gestão Integrado Toledo do Brasil (SGIT).

O SGIT atende aos requisitos das normas NBR ISO 9001, NBR ISO 14001 e OHAS 18001 e está certificado pelo Bureau Veritas Certification e aos requisitos da norma NBR ISO/ IEC 17025 e está acreditado pela Cgcre (Coordenação Geral de Acreditação do Inmetro).

A atividade de calibração, tanto de balanças como de pesos-padrão e massas, está acreditada pela Cgcre (Coordenação Geral de Acreditação do Inmetro), de acordo com a norma NBR ISO/IEC 17025. O laboratório de Calibração Toledo do Brasil está integrado à RBC, na grandeza Massa.

O escopo da acreditação abrange a calibração de pesos-padrão e medição de massas diversas de 1 mg a 2.000 kg, realizada no laboratório de Calibração Toledo do Brasil, além da calibração de equipamentos de pesagem com capacidade de até 200.000 kg, que, por exigência do Inmetro, deve ser realizada no local de operação da balança.

Através desses serviços, a Toledo do Brasil contribui para que centenas de empresas além das certificações ISO, outras certificações, como: TS 16949 - voltada ao fornecimento da cadeia automotiva e motocicletas e GMP (Good Manufacturing Practices) - voltada à indústria farmacêutica, alimentícia etc.

No que se refere às pesagens que executa, a Toledo do Brasil está capacitada a auxiliar sua empresa a implantar Sistemas de Gestão a Qualidade previstos em um amplo conjunto de normas internacionais.

Os Programas de Manutenção e Conformidade da Toledo do Brasil permitem que sua empresa obtenha maior confiabilidade operacional nas pesagens que executa; expressivas reduções de custo, uma vez que paradas não programadas são diminuídas; preserve melhor o patrimônio, aumentando a vida útil dos equipamentos. Esses programas são fornecidos regularmente a mais de 3500 empresas em todo o Brasil, abrangendo cerca de 20.000 equipamentos.

Os Programas são elaborados a partir do entendimento das reais necessidades de sua empresa. Para um melhor resultado, antes da elaboração do plano são obtidas informações a respeito de aspectos que levam em conta, entre outras coisas, como as balanças interagem com seu processo produtivo. O resultado desse levantamento de informações é a obtenção de um diagnóstico detalhado do parque instalado.

Ao serem realizadas pesagens mais precisas, sua empresa poderá melhor consolidar a parceria mantida com clientes e fornecedores, pois aumentará a confiabilidade no processo referente a toda cadeia produtiva. Adicionalmente, serão evitadas surpresas desagradáveis com os órgãos que fiscalizam a atividade de pesagem (Inmetro/Ipem), pois tanto a fabricação como a utilização de balanças são regulamentadas por legislação específica passando por fiscalizações cada vez mais rigorosas e constantes.

Teremos prazer em atendê-lo.

### **Comprove!**

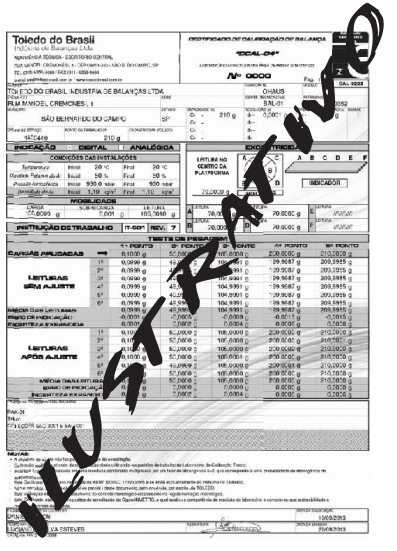

*Certificado de Calibração RBC Curva de Erro*

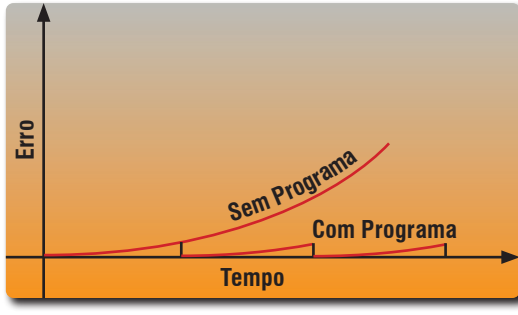

## <span id="page-45-0"></span>**17. TERMO DE GARANTIA**

A Toledo do Brasil garante seus produtos contra defeitos de fabricação (material e mão de obra) pelos prazos a seguir, contados da data da nota fiscal, desde que tenham sido corretamente operados, instalados e mantidos de acordo com suas especificações e este manual. Nos prazos de garantia a seguir estabelecidos já estão computados o prazo de garantia legal e o prazo de garantia contratual.

## **Software**

A Toledo do Brasil garante que o software desenvolvido e/ou fornecido por ela desempenhará as funções descritas em sua documentação correspondente, desde que instalado corretamente. Softwares ou programas de computador da natureza e complexidade equivalente ao objeto desse fornecimento, embora exaustivamente testados, não são livres de defeitos e na ocorrência destes, a licenciante se compromete a enviar os melhores esforços para saná-los em tempo razoável. A Toledo do Brasil não garante que o software esteja livre de erros, que o Comprador e/ou Licenciado será capaz de operá-lo sem interrupções ou que seja invulnerável contra eventuais ataques ou invasões. Caso o software não tenha sido vendido em conjunto com algum equipamento da Toledo do Brasil, aplicam-se de forma exclusiva os termos gerais de uso da licença correspondente ao software. Se nenhum contrato for aplicável, o período de garantia será de 90 (noventa) dias.

## **Produtos**

**6 meses** - Baterias que alimentam eletricamente os produtos Toledo do Brasil, Cabeçotes de Impressão, Etiquetas Térmicas Toledo do Brasil, Pesos e Massas padrão.

**1 ano** - Todos os demais não citados acima, incluindo softwares e sistemas de pesagens, exceto os modelos com 5 anos de garantia citados a seguir.

**5 anos** - Balanças Rodoviárias, Ferroviárias e Rodoferroviárias e Kit Pin Load Cell com células de carga digitais.

- **a)** Se ocorrer defeito de fabricação durante o período de garantia, a responsabilidade da Toledo do Brasil será limitada ao fornecimento gratuito do material e do tempo do técnico aplicado no serviço para colocação do produto em operação, desde que o Cliente envie o equipamento à Toledo do Brasil ou pague as horas gastas pelo técnico durante a viagem, bem como as despesas de refeição, estadia, quilometragem e pedágio e ainda as despesas de transporte de peças e pesos-padrão.
- **b)** No caso de produtos fabricados por terceiros e revendidos pela Toledo do Brasil (PCs, Scanners, Impressoras, CLPs, Etiquetadores e outros), será repassada ao Cliente a garantia do fabricante, cuja data base da fatura para a Toledo do Brasil.
- **c)** A garantia não cobre peças de desgaste normal.
- **d)** Se o cliente solicitar a execução de serviços, no período de garantia, fora do horário normal de Trabalho da Toledo do Brasil, será cobrada a taxa de serviço extraordinário.
- **e)** Não estão incluídas na garantia eventuais visitas solicitadas para limpeza ou ajuste do produto, devido ao desgaste decorrente do uso normal.
- **f)** A garantia perderá a validade se o produto for operado acima da capacidade máxima de carga estabelecida ou sofrer defeitos oriundos de maus-tratos, acidentes, descuidos, variações na alimentação elétrica, descargas atmosféricas, interferência de pessoas não autorizadas, usado de forma inadequada ou se o cliente fizer a instalação de equipamentos instaláveis pela Toledo do Brasil.
- **g)** A garantia somente será válida se os ajustes finais, testes e partida do equipamento, quando aplicáveis, tiverem sido supervisionados e aprovados pela Toledo do Brasil.
- **h)** As peças e acessórios substituídos em garantia serão de propriedade da Toledo do Brasil.

## **Uso da Garantia**

Para efeito de garantia, apresente a Nota Fiscal de compra do equipamento contendo seu número de série.

A Toledo do Brasil não autoriza nenhuma pessoa ou entidade a assumir, por sua conta, qualquer outra responsabilidade relativa à garantia de seus produtos além das aqui explicitadas.

Para mais informações, consulte as Condições Gerais de Fornecimento da Toledo do Brasil no site: http://www.toledobrasil.com.br/ condicoes.

## <span id="page-46-0"></span>**18. PESOS-PADRÃO E ACESSÓRIOS**

A Toledo do Brasil utiliza na calibração e ajustes de balanças pesos-padrão rigorosamente calibrados pelo Ipem-SP e homologados pelo Inmetro (Instituto Nacional de Metrologia, Qualidade e Tecnologia). Para esses serviços, as filiais Toledo do Brasil estão equipadas com pesos-padrão em quantidade adequada para calibração de balanças de qualquer capacidade.

Em casos de necessidades, dispomos de pesos e massas-padrão (de 1 mg à 2000kg) para venda ou aluguel.

Abaixo alguns exemplos de pesos, massas, coleções e acessórios que dispomos.

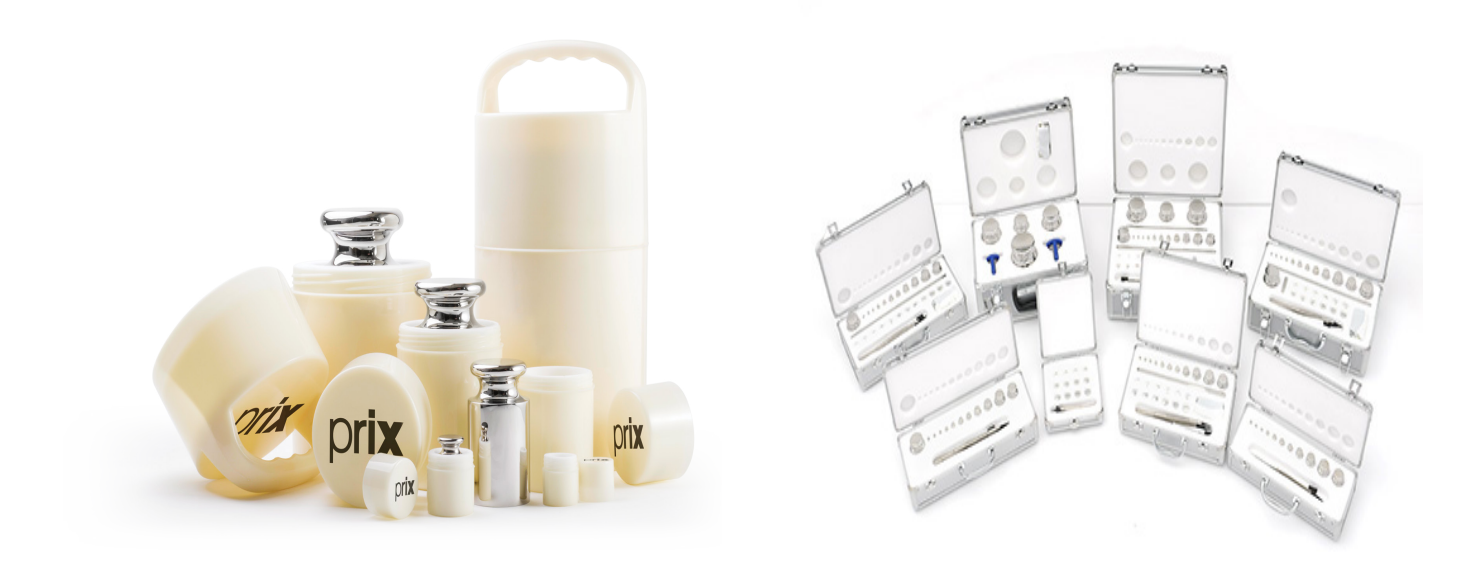

*Pesos Individuais Coleções Variadas*

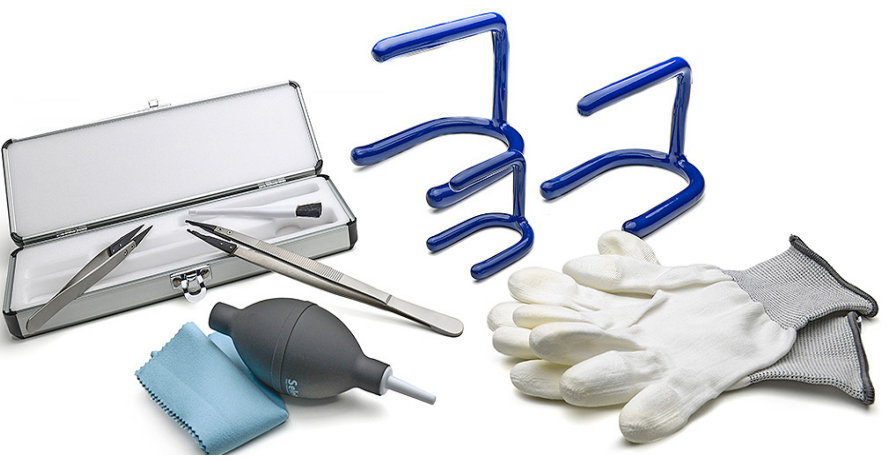

*Acessórios*

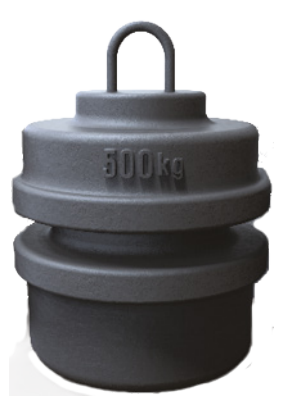

*Massa-Padrão Massa-Padrão*

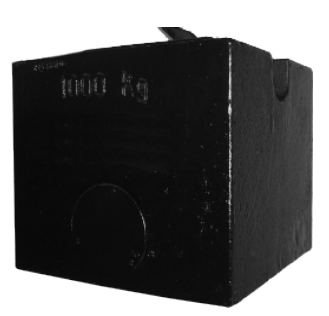

## <span id="page-47-0"></span>**19. CONSIDERAÇÕES GERAIS**

A Toledo do Brasil segue uma política de contínuo desenvolvimento dos seus produtos, preservando-se o direito de alterar especificações e equipamentos a qualquer momento, sem aviso, declinando toda a responsabilidade por eventuais erros ou omissões que se verifiquem neste manual. Assim, para informações exatas sobre qualquer modelo em particular, consultar o Departamento de Marketing da Toledo do Brasil.

Telefone 55 (11) 4356-9000  $\Box$  Fax 55 (11) 4356-9460 **M** E-mail: ind@toledobrasil.com.br

Site: www.toledobrasil.com.br

## <span id="page-48-0"></span>**20. ASSISTÊNCIA TÉCNICA**

A Toledo do Brasil mantém centros de serviços regionais em todo o país, para assegurar instalação perfeita e desempenho confiável a seus produtos. Além destes centros de serviços, aptos a prestar-lhes a assistência técnica desejada, mediante chamado ou contrato de manutenção periódica, a Toledo do Brasil mantém uma equipe de técnicos residentes em pontos estratégicos, dispondo de peças de reposição originais, para atender com rapidez e eficiência aos chamados mais urgentes. Quando necessário, ou caso haja alguma dúvida quanto à correta utilização deste manual, entre em contato com a Toledo do Brasil em seu endereço mais próximo.

**Araçatuba – SP** Av. José Ferreira Batista, 2941 CEP 16052-000 Tel. (18) 3303-7000

**Belém – PA** R. Diogo Móia, 1.053, Umarizal CEP 66055-170 Tel. (91) 3182-8900

**Belo Horizonte – MG** Av. Portugal, 5011 CEP 31710-400 Tel. (31) 3326-9700

**Campinas (Valinhos) – SP** Av. Doutor Altino Gouveia, 827 CEP 13274-350 Tel. (19) 3829-5800

**Campo Grande – MS** Av. Eduardo Elias Zahran, 2473 CEP 79004-000 Tel. (67) 3303-9600

**Cuiabá – MT** Av. General Melo, 3909 CEP 78070-300 Tel. (65) 3928-9400

**Curitiba (Pinhais) – PR** R. João Zaitter, 171 CEP 83324-210 Tel. (41) 3521-8500

**Fortaleza – CE** R. Padre Mororó, 915 CEP 60015-220 Tel. (85) 3391-8100

**Goiânia – GO** Av. Laurício Pedro Rasmussen, 357 CEP 74620-030 Tel. (62) 3612-8200

**Manaus – AM** R. Ajuricaba, 999 CEP 69065-110 Tel. (92) 3212-8600 **Maringá – PR** Av. Colombo, 6580 CEP 87020-000 Tel. (44) 3306-8400

#### **Porto Alegre (Canoas) – RS**

R. Augusto Severo, 36 CEP 92110-390 Tel. (51) 3406-7500

**Recife – PE** R. Dona Arcelina de Oliveira, 48

CEP 51200-200 Tel. (81) 3878-8300

**Ribeirão Preto – SP**

R. Iguape, 210 CEP 14090-090 Tel. (16) 3968-4800

#### **Rio de Janeiro – RJ**

R. da Proclamação, 574 CEP 21040-282 Tel. (21) 3544-2700

**Salvador (Lauro de Freitas) – BA** Lot. Varandas Tropicais - Qd. 1 Lt. 20 CEP 42700-000

Tel. (71) 3505-9800

**São Bernardo do Campo - SP** R. Manoel Cremonesi, 1 CEP 09851-900 Tel. (11) 4356-9000 - Fax: (11) 4356-9460

**São José dos Campos – SP** R. Icatu, 702 CEP 12237-010 Tel. (12) 3203-8700

**Uberlândia – MG**

R. Ipiranga, 297 CEP 38400-036 Tel. (34) 3303-9500

**Vitória (Serra) – ES** R. Pedro Zangrandi, 395 CEP 29164-020 Tel. (27) 3182-9900

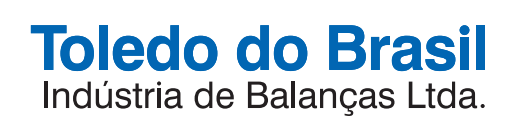

toledobrasil.com.br